### **INSTITUTO TECNOLÓGICO SUPERIOR AERONÁUTICO**

# **CARRERA DE ELECTRÓNICA MENCIÓN INSTRUMENTACIÓN & AVIÓNICA**

"Implementación de módulos para medición de corriente y velocidad de un motor de corriente continua, en el laboratorio de Instrumentación Virtual del Instituto Tecnológico Superior Aeronáutico"

#### **POR:**

### **FERNÁNDEZ CACHIPUENDO WILLIAM ROLANDO**

**TRABAJO DE GRADUACIÓN COMO REQUISITO PREVIO PARA LA OBTENCIÓN DEL TÍTULO DE:**

# **TECNÓLOGO EN ELECTRÓNICA MENCIÓN INSTRUMENTACIÓN & AVIÓNICA**

**2013**

### **CERTIFICACIÓN**

<span id="page-1-0"></span>Certifico que el presente Trabajo de Graduación fue realizado en su totalidad por el Sr. **FERNÁNDEZ CACHIPUENDO WILLIAM ROLANDO**, como requerimiento parcial para la obtención del título de **TECNÓLOGO EN ELECTRÓNICA MENCIÓN INSTRUMENTACIÓN & AVIÓNICA**

> **SR. ING. PABLO PILATASIG DIRECTOR DEL PROYECTO**

Latacunga, 13 de septiembre del 2013

.

### **DEDICATORIA**

#### <span id="page-2-0"></span>**Con profunda admiración y respeto.**

A Dios.

Por haberme permitido llegar hasta este punto y haberme dado salud para lograr mis objetivos, además de su infinita bondad y amor.

A mis padres. (Segundo Fernández y Consuelo Cachipuendo)

Por ser el pilar fundamental en todo lo que soy, en toda mi educación, tanto académica, como de la vida, por su incondicional apoyo perfectamente mantenido a través del tiempo.

A Pilar y mi Hijo (Mateo)

Quienes han sido mi mayor motivación, para no rendirme en mis estudios y apoyo para no desmayar ante nada.

A mi familia y amigos.

<span id="page-2-1"></span>Que participaron directa o indirectamente en la elaboración de esta tesis.

William R. Fernández C.

### **AGRADECIMIENTO**

Mi gratitud de corazón a Dios, ser supremo que me ha acompañado en mi caminar y que siempre me ha iluminado para alcanzar las metas de mi vida.

Agradezco también la confianza y el apoyo brindado por parte de mi madre y padre, que sin duda alguna, en el trayecto de mi vida me han demostrado su amor, corrigiendo mis faltas y celebrando mis triunfos.

De manera especial expreso mi agradecimiento al Ing. Pablo Pilatasig mi director del Trabajo de grado por ser la persona que me brindó su apoyo desde el inicio hasta su culminación.

Son muchas las personas que han formado parte de mi vida, a las que me encantaría agradecerles su amistad, consejos, apoyo, ánimo y compañía en los momentos más difíciles de mi vida.

Mil gracias a todos

William R. Fernández C.

### **INDICE DE CONTENIDOS**

<span id="page-4-0"></span>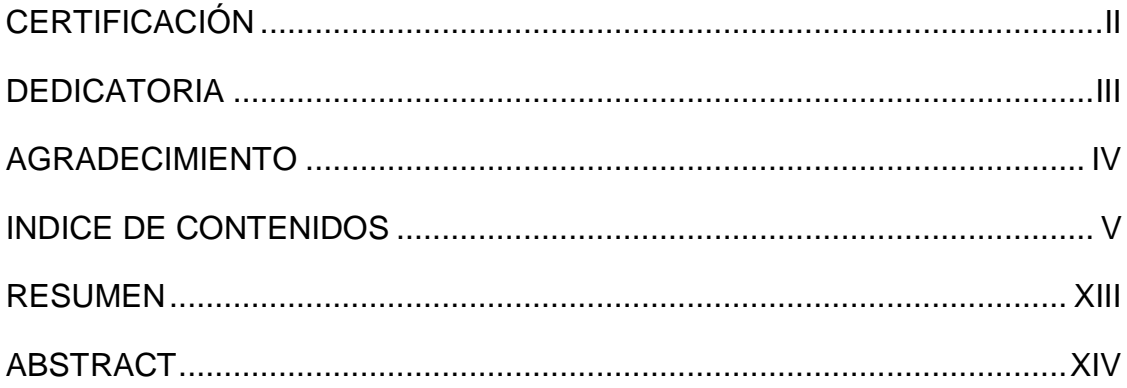

# **CAPÍTULO I**

### **TEMA**

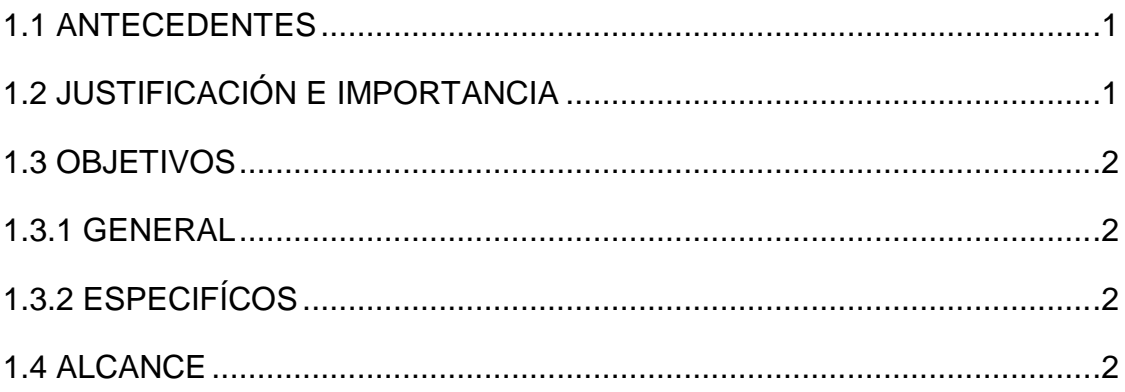

# **CAPÍTULO II**

# **MARCO TEÓRICO**

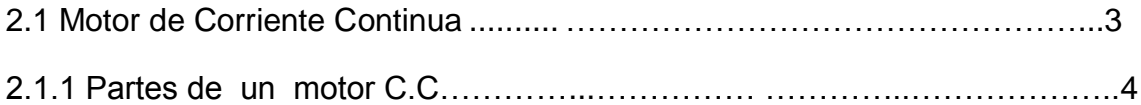

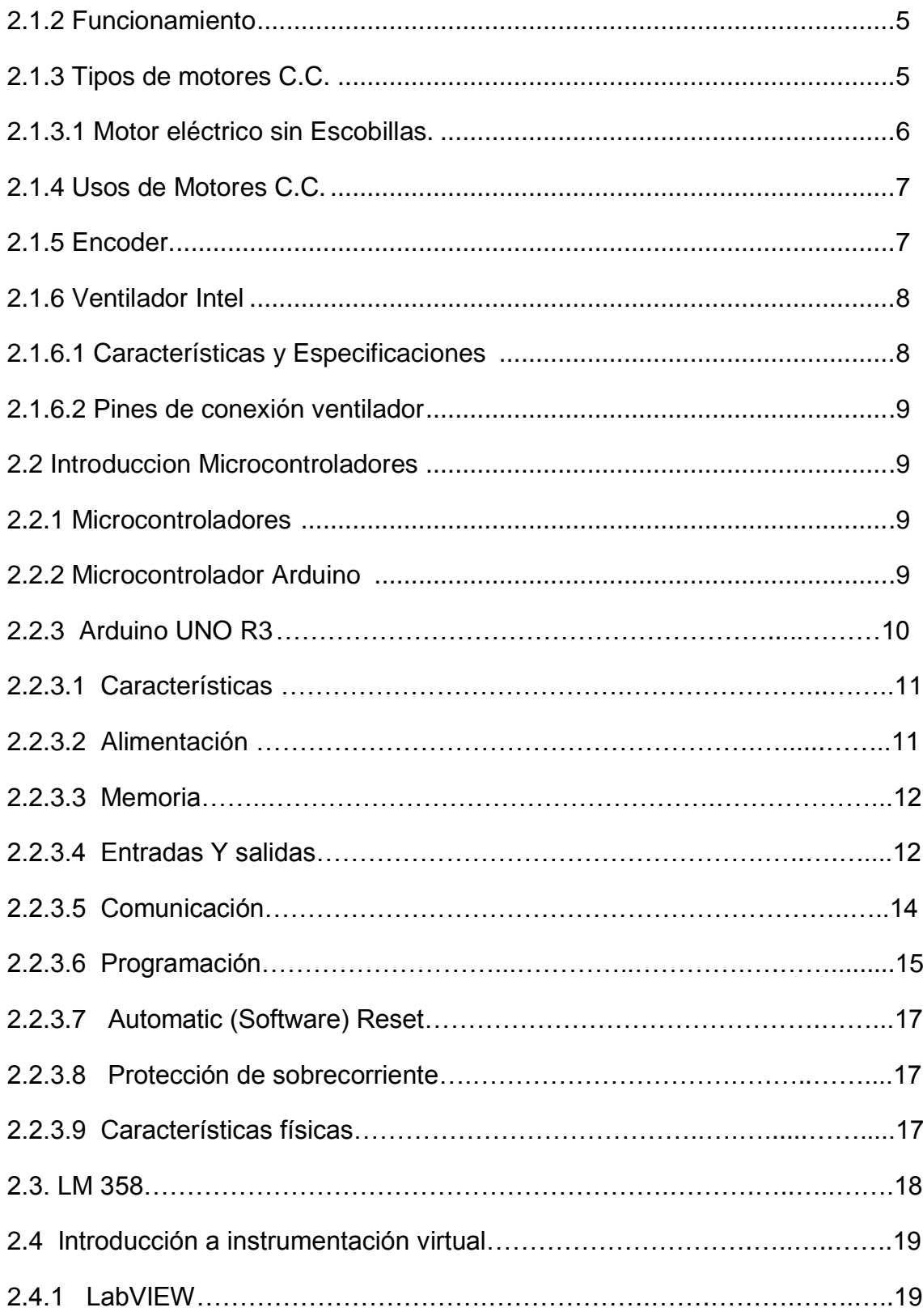

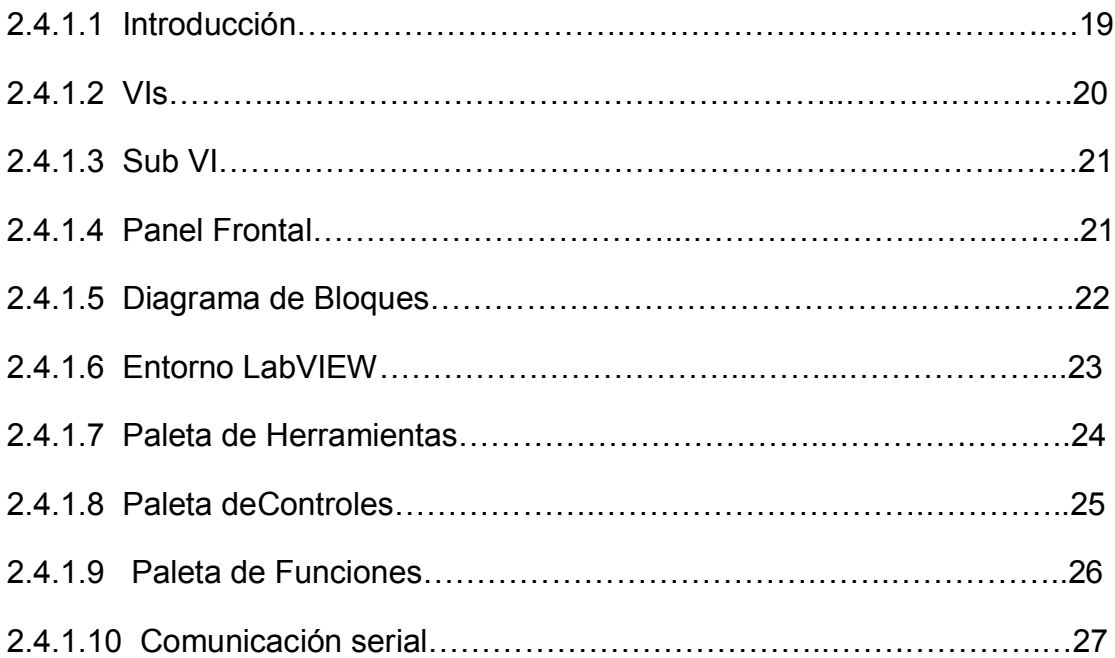

# **CAPÍTULO III**

### **DESARROLLO DEL TEMA**

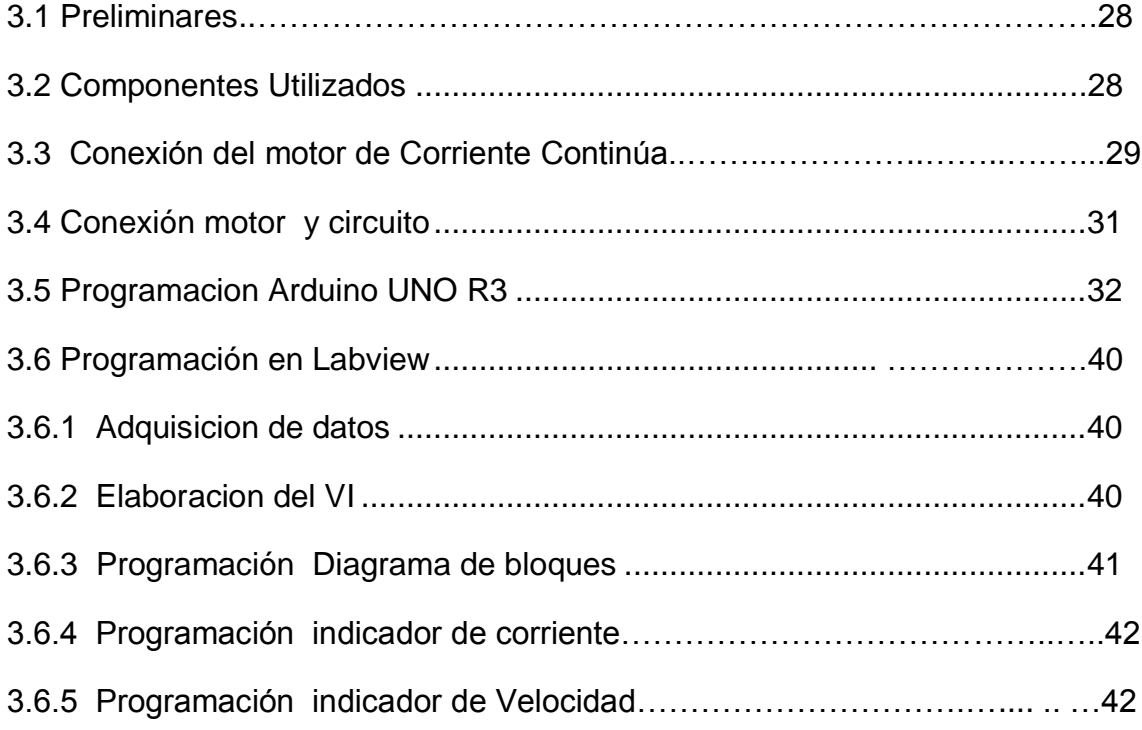

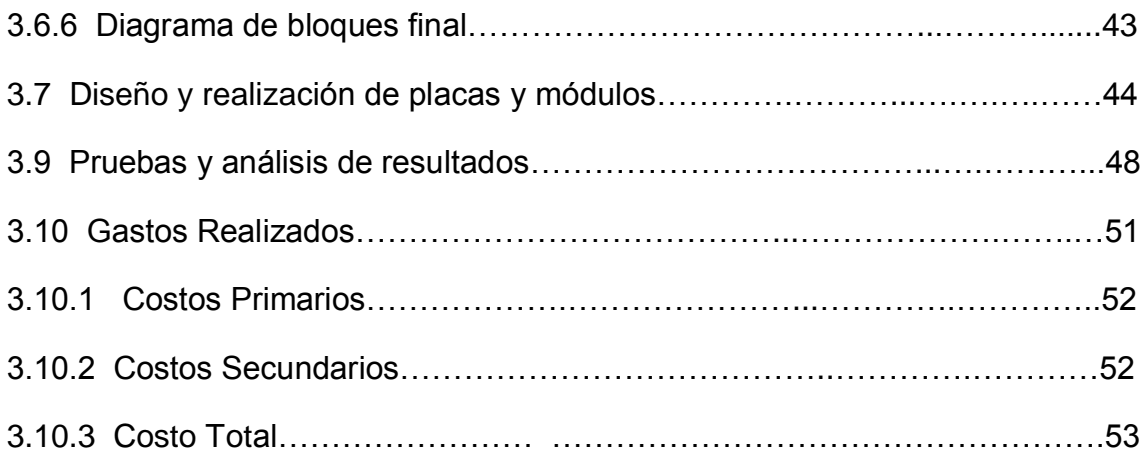

# **CAPÍTULO IV**

### **CONCLUSIONES Y RECOMENDACIONES**

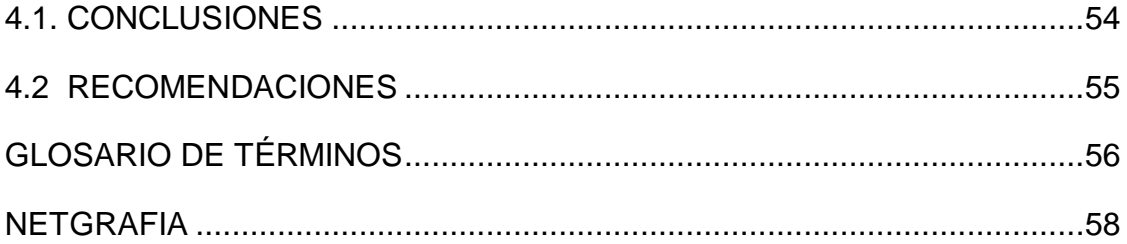

# **ÍNDICE DE TABLAS**

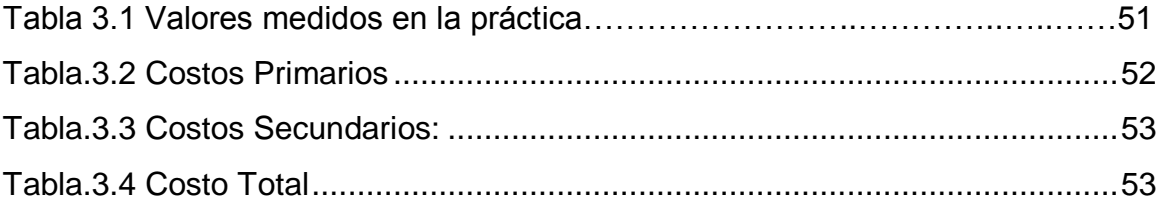

# **ÍNDICE DE FIGURAS**

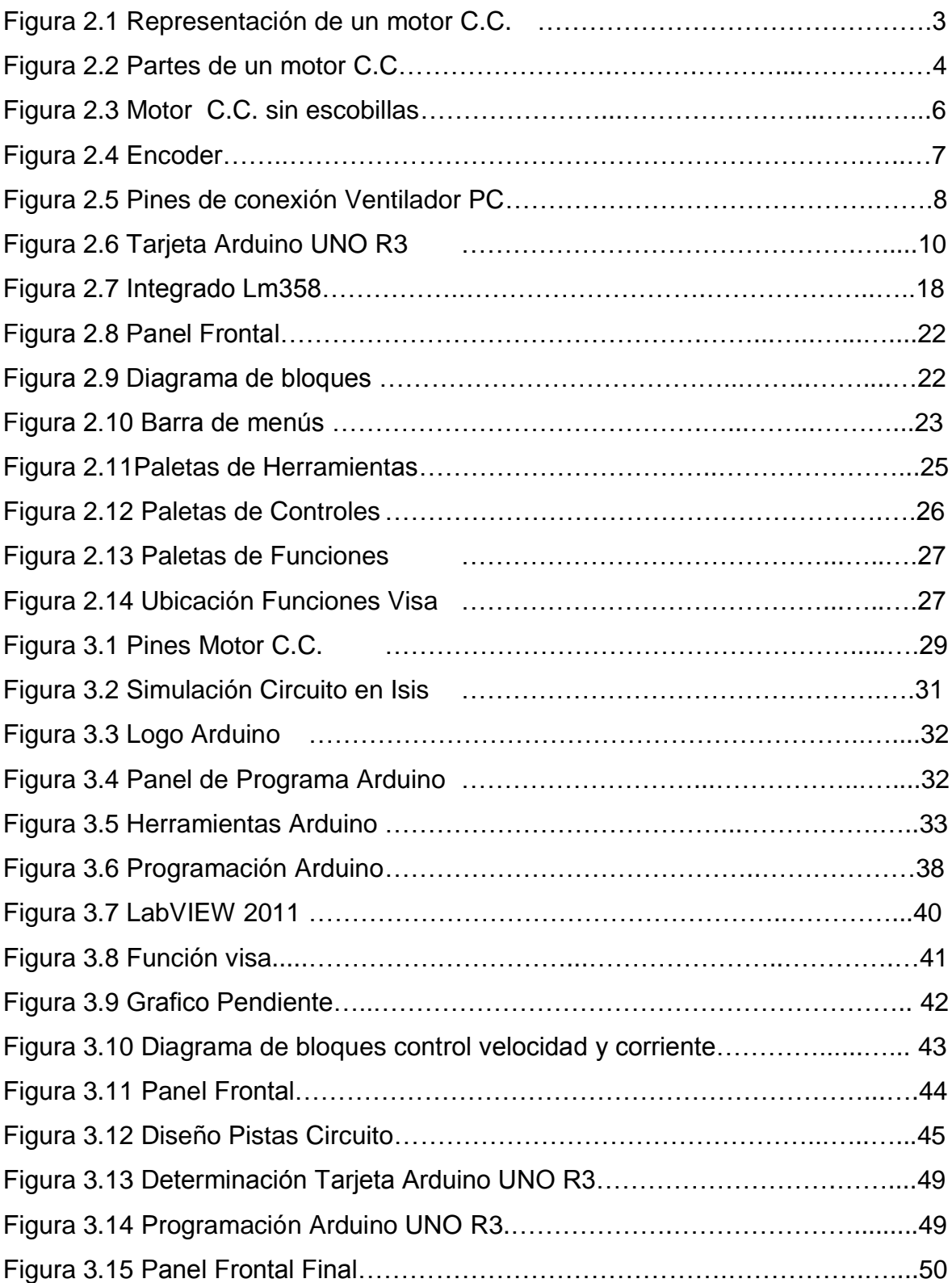

# **ÍNDICE DE FOTOGRAFÍAS**

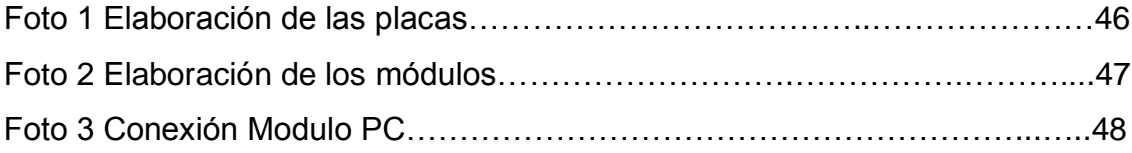

# **ÍNDICE DE ANEXOS**

Anexo A Diagrama Arduino UNO R3

<span id="page-11-0"></span>Anexo B Anteproyecto.

#### **RESUMEN**

El presente trabajo de graduación tiene como finalidad realizar módulos, para la medición de Corriente y Velocidad, de un motor de Corriente Continua con encoder integrado, adquisición de datos mediante la tarjeta Arduino UNO R3, e implementarlos en el laboratorio de Instrumentación Virtual del Instituto Tecnológico Superior Aeronáutico (ITSA).

Se utilizó el ventilador de un disipador de calor de PC, el cual consta de un motor de Corriente Continua con encoder integrado, de 12 voltios, con una corriente de 0.2 A, la corriente se midió con una resistencia de 1Ω utilizando la ley de Ohm, la cual se amplificó, con un LM358, y se suprimió ruido con un capacitor de 100uF.

La velocidad se midió mediante pulsos enviados desde el pin de sensor del motor, conectado con una resistencia a 5V por ser a colector Abierto, las señales son enviadas al computador mediante la tarjeta Arduino UNO R3, debidamente programado, para la recepción de las señales y los resultados son monitoreados con ayuda del Software LabVIEW.

### **ABSTRACT**

<span id="page-13-0"></span>The present work of graduation has like purpose of making modules for the measurement of current and speed of a motor of DC whit encoder intergraded, and implementing them in the laboratory of Virtual Instrumentation of Institute Technologic Superior Aeronautic (ITSA).

Use a PC heatsink fan. Which a brushless motor DC whit encoder intergraded, 12 volt, with a current 0.2 A, the current was measured with a resistance of 1Ω, use the Ohm law, which amplified with a LM358, and suppress noise with a 100uF capacitor.

Speed was measured by pulse sent from the pin sense of the motor, connected with a resistance to 5V for open collector, the signals are sent to the computer by microprocessor Arduino UNO R3, duly programmed for the reception of signals and results are monitored using LabVIEW Software.

# **CAPÍTULO I TEMA**

#### <span id="page-14-0"></span>**1.1 ANTECEDENTES**

La tecnología avanza diariamente, de una manera apresurada en la cual, toda la humanidad está inmersa en esta evolución. Uno de los componentes que ha adquirido nuevas características en el transcurso del tiempo desde su creación hasta la actualidad son los motores de corriente continua, y sus aplicaciones, además estos aparatos fueron creados para brindar mejores ventajas, garantizando seguridad y eficiencia en un sistema de control en el campo en que se requiera su aplicación.

El desarrollo de los motores de Corriente Continua, proporciona una mayor ventaja en ahorro energético, la capacidad de subir o bajar la velocidad del motor según se requiera, sirviendo así en múltiples tareas, en el área industrial.

#### <span id="page-14-1"></span>**1.2 JUSTIFICACIÓN E IMPORTANCIA**

El aporte de este trabajo de graduación, radica en incrementar el conocimiento de los estudiantes de la carrera de Electrónica, que será de mucha utilidad para su desarrollo profesional en el campo laboral.

La implementación de estos módulos para la medición de corriente y velocidad de un motor de Corriente Continua, tienen como propósito ayudar a realizar prácticas en el área de microcontroladores. Permitiendo la integración del conocimiento adquirido en las diferentes clases impartidas por los docentes.

#### <span id="page-15-0"></span>**1.3 OBJETIVOS**

#### <span id="page-15-1"></span>**1.3.1 GENERAL**

 $\checkmark$  Implementar módulos para medición de corriente y velocidad de un motor de Corriente Continua, en el laboratorio de Instrumentación Virtual, del Instituto Tecnológico superior Aeronáutico.

#### <span id="page-15-2"></span>**1.3.2 ESPECIFÍCOS**

- $\checkmark$  Identificar las características y especificaciones de la tarjeta arduino UNO R3.
- $\checkmark$  Desarrollar la programación del microcontrolador Arduino UNO R3 y software en labview, para medir la corriente y velocidad de un motor de corriente continua con encoder integrado.
- $\checkmark$  Realizar la implementación de módulos para la medición de corriente y velocidad de un motor de corriente continua con encoder integrado en el Laboratorio de Instrumentación Virtual

#### <span id="page-15-3"></span>**1.4 ALCANCE**

Se implementó 5 módulos, para la medición de corriente y velocidad en el Laboratorio de Instrumentación Virtual, del Instituto Tecnológico Superior Aeronáutico.

Cada uno consta de un motor de corriente continua de 12V con encoder integrado, una tarjeta arduino UNO R3, una placa con borneras para, alimentación y salidas. Además de un switch para control de velocidad de 50 y 100%.

# **CAPÍTULO II MARCO TEÓRICO**

#### <span id="page-16-0"></span>**2.1 MOTOR DE CORRIENTE CONTINUA**<sup>1</sup>

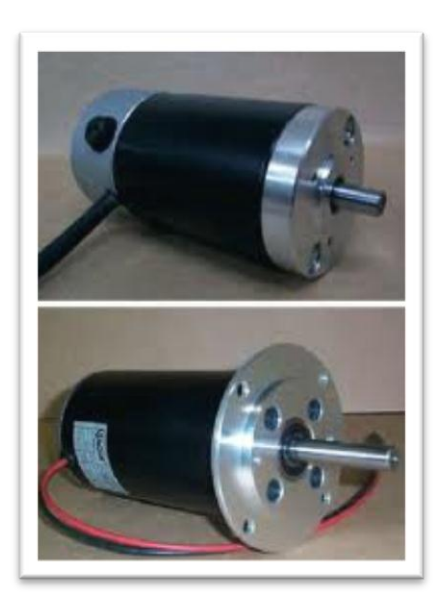

Figura.2. 1 Representación de un motor C.C. Fuente: [http://www.unicrom.com/Tut\\_MotorCC.asp](http://www.unicrom.com/Tut_MotorCC.asp)

El motor de corriente continua es una máquina que convierte la [energía eléctrica,](http://es.wikipedia.org/wiki/Energ%C3%ADa_el%C3%A9ctrica) en mecánica, principalmente mediante el movimiento rotatorio. En la actualidad existen nuevas aplicaciones con [motores eléctricos](http://es.wikipedia.org/wiki/Motores_el%C3%A9ctricos) que no produce movimiento rotatorio, sino que con algunas modificaciones, ejercen tracción sobre un riel. Estos motores se conocen como motores lineales. Esta máquina de [Corriente](http://es.wikipedia.org/wiki/Corriente_continua)  [Continua,](http://es.wikipedia.org/wiki/Corriente_continua) es una de las más versátiles en la industria. Su fácil control de posición, paro y velocidad la han convertido en una de las mejores opciones, en aplicaciones de control y automatización de procesos, son utilizados en muchas

<u>.</u>

<sup>1</sup> [http://www.unicrom.com/Tut\\_MotorCC.asp](http://www.unicrom.com/Tut_MotorCC.asp)

aplicaciones de potencia (trenes y tranvías) o de precisión (máquinas, micro motores, etc.). La principal característica del motor de Corriente Continua es la posibilidad de regular la velocidad desde vacío a plena carga.

Una máquina de Corriente Continua, se compone principalmente de dos partes, un estator que da soporte mecánico al aparato y tiene un hueco en el centro generalmente de forma cilíndrica. En el estator además se encuentran los polos, que pueden ser de imanes permanentes o devanados con hilo de cobre sobre núcleo de hierro. El rotor es generalmente de forma cilíndrica, también devanado y con núcleo, al que llega la corriente mediante dos escobillas. También se construyen motores de C.C. con el rotor de imanes permanentes para aplicaciones especiales.

#### **2.1.1 PARTES DE UN MOTOR DE CORRIENTE CONTINUA**

Las partes que componen al motor de Corriente Continua. Son principalmente:

- $\checkmark$  El estator, encargado del soporte
- $\checkmark$  El rotor, a donde llega la corriente

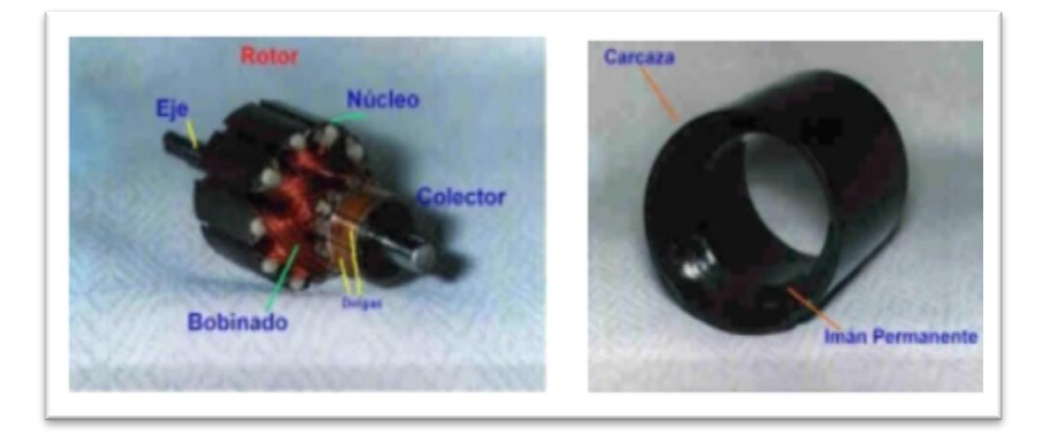

Figura.2. 2 Partes de un motor C.C. Fuente: [http://www.unicrom.com/Tut\\_MotorCC.asp](http://www.unicrom.com/Tut_MotorCC.asp)

#### <span id="page-18-0"></span>**2.1.2 FUNCIONAMIENTO**

El funcionamiento del motor de Corriente Continua se basa. "Si una corriente eléctrica pasa por un conductor que se sumerge en un campo magnético, el mismo es afectado por una fuerza que corre de manera perpendicular al campo magnético y a la corriente".

El rotor de un motor de corriente continua girará para diferentes lados de acuerdo al sentido de las corrientes que circulan por los devanados. Para hacer girar al rotor en el sentido contrario se tiene que invertir el campo magnético.

<span id="page-18-1"></span>Un motor eléctrico sencillo de corriente continua se mueve debido a que existe un campo electromagnético que atrae el lado opuesto del rotor hasta que llega a una determinada posición donde unas escobillas (1 y 2) en contacto con el positivo y tierra cambian la polaridad para que de nuevo sea atraído el lado opuesto del rotor y así crear un movimiento continuo.

#### **2.1.3 TIPOS DE MOTORES CC**

Los motores de [corriente continua](http://es.wikipedia.org/wiki/Corriente_continua) se clasifican según la forma como estén conectados, en:

- [Motor serie](http://es.wikipedia.org/wiki/Motor_serie)
- [Motor shunt](http://es.wikipedia.org/wiki/Motor_shunt)
- [Motor compound](http://es.wikipedia.org/wiki/Motor_compound)
- [Motor eléctrico sin escobillas](http://es.wikipedia.org/wiki/Motor_el%C3%A9ctrico_sin_escobillas)

#### **2.1.3.1. MOTOR ELÉCTRICO SIN ESCOBILLAS**

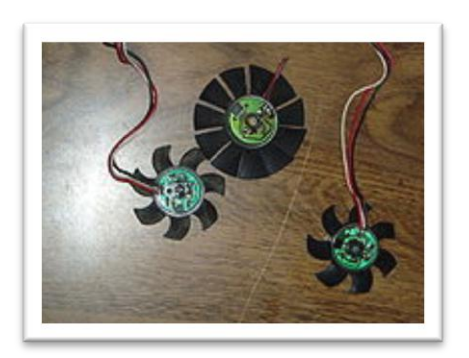

Figura.2. 3 Motor C.C: sin escobillas Fuente: [http://www.unicrom.com/Tut\\_MotorCC.asp](http://www.unicrom.com/Tut_MotorCC.asp)

En la investigación se utilizó un motor eléctrico de Corriente Continua (C.C.) Sin escobillas.

Un motor eléctrico sin escobillas o motor brushless es un [motor eléctrico](http://es.wikipedia.org/wiki/Motor_el%C3%A9ctrico) que no emplea [escobillas](http://es.wikipedia.org/wiki/Escobilla_%28electricidad%29) para realizar el cambio de polaridad en el rotor.

Los motores eléctricos solían tener un colector de delgas o un par de anillos rozantes. Estos sistemas, que producen rozamiento, disminuyen el rendimiento, desprenden calor y ruido, requieren mucho mantenimiento y pueden producir partículas de carbón que manchan el motor de un polvo que, además, puede ser conductor.

Motores sin escobillas, que sólo funcionan con corriente continua son los que se usan en pequeños aparatos eléctricos de baja potencia, como lectores de CD-ROM, ventiladores de ordenador, casetes, etc. Su mecanismo se basa en sustituir la conmutación (cambio de polaridad) mecánica por otra electrónica sin contacto.

#### **Ventajas:**

- Mayor eficiencia (menos pérdida por calor)
- Mayor rendimiento
- Menor peso para la misma potencia
- Relación velocidad/par motor es casi una constante
- Mayor potencia para el mismo tamaño
- Mejor disipación de calor
- Rango de velocidad elevado al no tener limitación mecánica.
- Menor ruido electrónico (menos interferencias en otros circuitos)

### **2.1.4 USOS DE MOTORES CC**

Los motores eléctricos se utilizan en la gran mayoría de las máquinas modernas. Su reducido tamaño permite introducir motores potentes en máquinas de pequeño tamaño, por ejemplo taladros o batidoras. Su elevado par motor y alta eficiencia lo convierte como el motor ideal para la tracción de transportes pesados como [trenes;](http://es.wikipedia.org/wiki/Trenes) barcos y dámper de minería, a través del [sistema Diesel-eléctrico](http://es.wikipedia.org/wiki/Transmisi%C3%B3n_diesel-el%C3%A9ctrica)

#### **2.1.5 ENCODER**

Están disponibles en dos tipos, uno que responde a la rotación, y el otro al movimiento lineal. Cuando son usados en conjunto con dispositivos mecánicos tales como engranajes, ruedas de medición o flechas de motores, estos pueden ser utilizados para medir movimientos lineales, velocidad y posición.

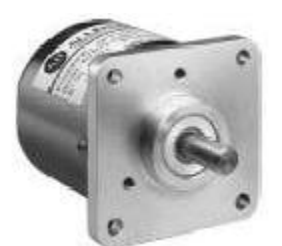

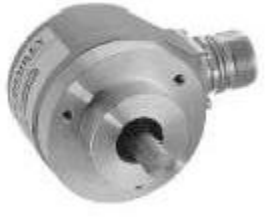

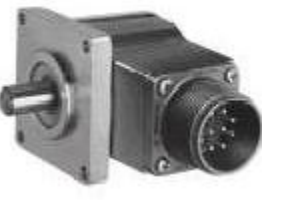

Figura.2. 4 Encoder Fuente: http://cmapspublic2.ihmc.us/rid=1H2F1807L-JP0SG2-J1J/encoder.pdf

#### **2.1.6 VENTILADOR INTEL**

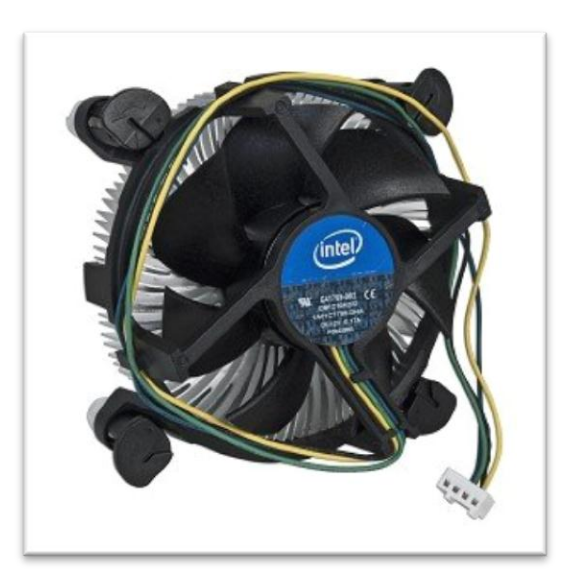

Figura.2. 4 Ventilador PC Fuente: [http://www.disipadores.com/Tut\\_intel](http://www.disipadores.com/Tut_intel) e97379-001

También conocidos como electro ventiladores, pequeños ventiladores que van montados sobre el disipador de calor y a la vez sobre el microprocesador, ayudando a mantener el CPU fresco y aumentar su vida útil y rendimiento.

#### **2.1.6.1 CARACTERÍSTICAS Y ESPECIFICACIONES:**

- Voltaje Nominal 12V.
- Corriente Nominal 0.2 A
- Soporta procesadores IntelCorei3, i5, i7
- Socket LGA1156hasta3,06GHz
- Conector de alimentación de 4 pines
- Velocidad del ventilador de 1900 a 2300 rpm
- Flujo de Aire.- 39.7 cfm
- Peso 450g

#### **2.1.6.2 PINES DE CONEXIÓN VENTILADOR E97379-001**

| Pin | <b>Name</b>     | Color |
|-----|-----------------|-------|
| 1.  | <b>GND</b>      | Negro |
| 2   | +12VDC Amarillo |       |
| 3   | Sensor          | Verde |
| 4   | Control         | Azul  |

Figura.2. 5. Pines de conexión Ventilador PC. Elaborado: William Fernández

### **2.2 INTRODUCCIÓN MICROCONTROLADORES**

#### **2.2.1 MICROCONTROLADOR**

Un Microcontrolador (abreviado μC, UC o MCU) es un [circuito integrado](http://es.wikipedia.org/wiki/Circuito_integrado) programable, capaz de ejecutar las órdenes grabadas en su memoria. Está compuesto de varios bloques funcionales, los cuales cumplen una tarea específica. Un Microcontrolador incluye en su interior las tres principales unidades funcionales de una [computadora:](http://es.wikipedia.org/wiki/Computadora) [unidad central de procesamiento,](http://es.wikipedia.org/wiki/Unidad_central_de_procesamiento) [memoria](http://es.wikipedia.org/wiki/Memoria_%28inform%C3%A1tica%29) y [periféricos](http://es.wikipedia.org/wiki/Perif%C3%A9rico) de [entrada/salida.](http://es.wikipedia.org/wiki/Entrada/salida)

Algunos Microcontroladores pueden utilizar palabras de cuatro bits y, funcionan a velocidad de reloj con frecuencias tan bajas como 4 kHz, con un consumo de baja potencia [\(mW o microvatios\)](http://es.wikipedia.org/wiki/Vatio).

#### **2.2.2 MICROCONTROLADOR ARDUINO**

Arduino es una plataforma electrónica abierta para la creación de prototipos basada en software y hardware flexibles y fáciles de usar.

Se creó para artistas, diseñadores, aficionados y cualquiera interesado en crear entornos u objetos interactivos.

Arduino puede tomar información del entorno a través de sus pines de entrada de toda una gama de sensores y puede afectar aquello que le rodea controlando luces, motores y otros actuadores.

El Microcontrolador en la placa Arduino se programa mediante el [lenguaje de](http://arduino.cc/es/Reference/HomePage)  [programación Arduino](http://arduino.cc/es/Reference/HomePage) y el entorno de desarrollo Arduino.

Los proyectos hechos con Arduino pueden ejecutarse sin necesidad de conectar a un ordenador, si bien tienen la posibilidad de hacerlo y comunicar con diferentes tipos de software (p.ej. Flash, Processing, MaxMSP).

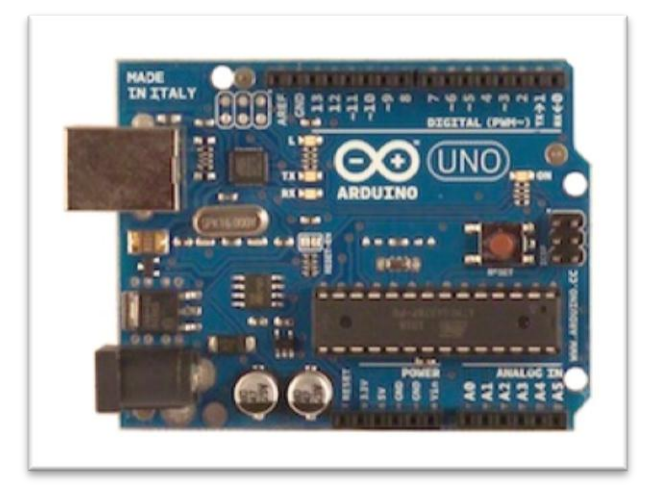

#### **2.2.3 ARDUINO UNO R3**

Figura.2. 6 Tarjeta Arduino UNO R3 Fuente:**arduino**.cc/en/Main/**arduino**Board**Uno**

El Arduino UNO R3 es una placa electrónica basada en el Microcontrolador Atmega328. Tiene 14 pines digitales de entrada / salida (de las cuales 6 se puede utilizar como salidas PWM), además tiene 6 entradas analógicas, un oscilador de 16MHz, una conexión USB, un conector de alimentación, un terminal ICSP y un

Pulsador de reseteo.

El Arduino UNO R3 se diferencia de los anteriores, ya que no utiliza el chip controlador FTDI USB-to-serial. En su lugar cuenta con el ATMEGA16 (Atmega8 hasta la versión R2) programado como convertidor USB serial.

#### **2.2.3.1 CARACTERÍSTICAS**

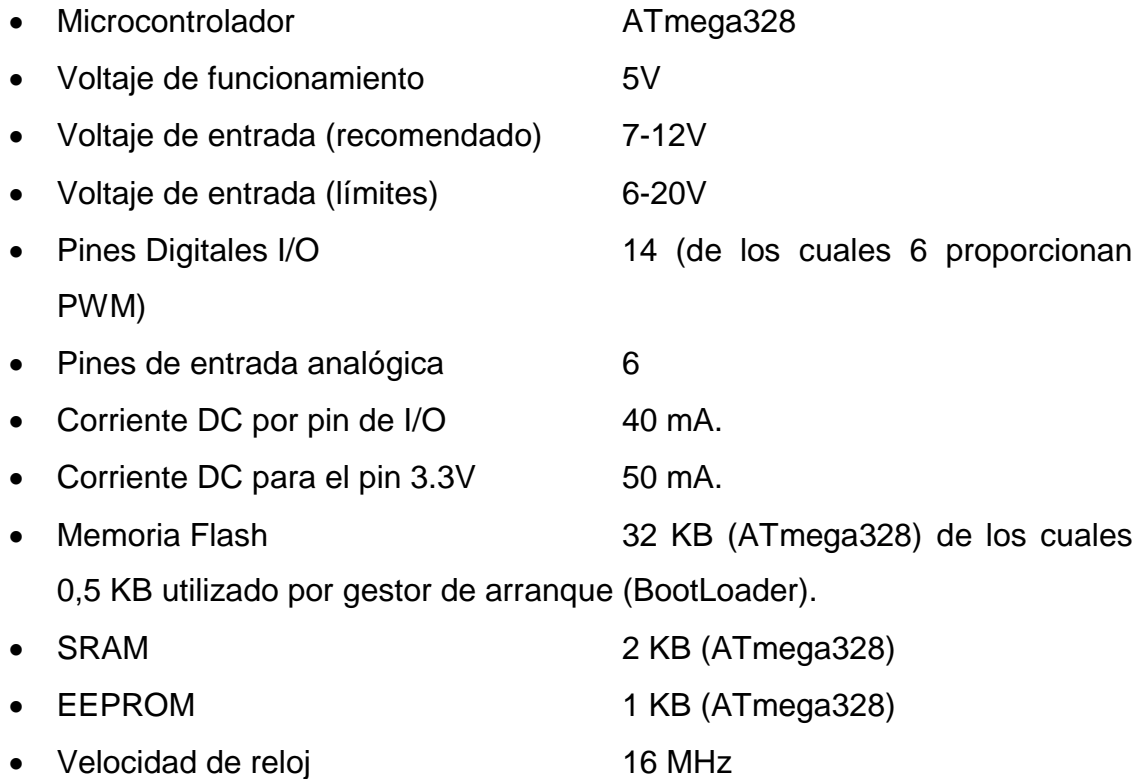

#### **2.2.3.2 POWER (ALIMENTACIÓN)**

El Arduino Uno R3 puede ser alimentado a través de la conexión USB o con una fuente de alimentación externa. La fuente de alimentación se selecciona automáticamente.

Fuente de alimentación externa (No USB) puede venir con un adaptador de AC-DC o la batería. El adaptador se puede conectar a un enchufe de 2,1 mm de centro positivo en el conector de alimentación de la placa.

Los cables de la batería se pueden insertar en los cabezales de pin GND y VIN del conector de alimentación.

Los pines de alimentación son:

- VIN. El voltaje de entrada a la placa Arduino cuando se trata de utilizar una fuente de alimentación externa (en comparación a 5 voltios de la conexión USB u otra fuente de alimentación regulada).
- 5V. Es un pin de salida de 5V, del regulador de la tarjeta. La tarjeta puede ser alimentada, ya sea desde la toma de la corriente continua (7 – 12V), el conector USB (5V) o por el pin VIN de la tarjeta (7-12V).
- 3.3V. Es un suministro de 3,3 voltios generados por el regulador de la tarjeta. Con una corriente máxima de 50 mA.
- GND. Pin de tierra
- IOREF. Este pin de la placa Arduino proporciona el voltaje de referencia, con la que opera el Microcontrolador. El arduino UNO opera con 5V de referencia. Este valor se midió, con la conexión USB del arduino y los pines IOREF y GND.

#### **2.2.3.3 MEMORIA**

El ATmega328 tiene 32 KB (con 0,5 KB utilizado por el gestor de arranque). También dispone de 2 KB de SRAM y 1 KB de EEPROM (que puede ser leído y escrito con la librería EEPROM).

#### **2.2.3.4 ENTRADA Y SALIDA**

Cada uno de los 14 pines digitales en el Arduino Uno, se pueden utilizar como una entrada o salida, utilizando funciones, pinMode (Configura el pin especificado para comportarse como una entrada o una salida), digitalWrite (Escribe un valor alto o bajo hacia un pin digita), digitalRead (Lee el valor de un pin digital especificado Alto o bajo). Estos funcionan a 5 voltios. Cada pin puede proporcionar o recibir un máximo de 40 mA. y tiene una resistencia interna,

(Desconectada por defecto) de 20 a 50 kOhm. Además, algunos pines tienen funciones especializadas:

- **Serial: 0 (RX) y 1 (TX).** Se utiliza para recibir (RX) y transmisión (TX) de datos en serie TTL. Estos pines están conectados a los pines correspondientes del ATmega16.
- **ExternalInterrupts** (Interrupciones externas): 2 y 3. Estos pines pueden ser configurados para activar una interrupción en un valor bajo, en un flanco ascendente o descendente, o un cambio en el valor.

**Función attachInterrupt** (interrupción, función, modo)

Especifica la función a la que invoca cuando se produce una interrupción externa. Reemplaza cualquier función previa que estuviera enlazada a la interrupción. La mayoría de las placas Arduino tienen dos interrupciones externas: Las número 0 (en el pin digital 2) y la 1 (en el pin digital 3).

 **PWM**: 3, 5, 6, 9, 10, y 11. Proporcionar salida PWM de 8 bits con la función.

#### **AnalogWrite**

Escribe un valor analógico [\(PWM\)](http://arduino.cc/es/Tutorial/PWM) en un pin. Puede ser usado para controlar la luminosidad de un LED o la velocidad de un motor. Después de llamar a la función analogWrite, el pin generará una onda cuadrada estable con el ciclo de trabajo especificado hasta que se vuelva a llamar a la función analogWrite (o una llamada a las funciones digitalRead o digitalWrite en el mismo pin). La frecuencia de la señal PWM será de aproximadamente 490 Hz.

- **SPI**: 10 (SS), 11 (MOSI), 12 (MISO), 13 (SCK). Estos pines soportan la comunicación SPI.
- **LED**: 13. Hay un diodo LED conectado al pin digital 13. Cuando el pin es un valor alto, el LED está encendido, cuando el pin es valor bajo, es apagado.

El Arduino Uno tiene 6 entradas analógicas, etiquetadas A0 a A5, cada uno de los cuales proporcionan 10 bits de resolución (es decir, 1.024 valores diferentes). Por defecto se miden desde 0 a 5 voltios.

- **AREF**. Voltaje de referencia para las entradas analógicas. Se utiliza con analogReference ()
- **Reset**. Lleve esta línea BAJO para reajustar el Microcontrolador. Normalmente se utiliza para agregar un reinicio, protección que bloquea la tarjeta.

#### **2.2.3.5 COMUNICACIÓN**

.

El Arduino UNO R3 tiene un número de facilidades para la comunicación con un ordenador, otro Arduino, u otros Microcontroladores. El ATmega328 ofrece UART TTL comunicación (5V) en serie, que está disponible en los pines digitales 0 (RX) y 1 (TX). Un Atmega16 proporciona comunicación serie a través de USB y aparece como un puerto COM virtual con el software en el ordenador. El firmware del Atmega16 utiliza los controladores de COM USB estándar, y no se necesita ningún controlador externo. Sin embargo, en Windows, se requiere un archivo.

El software de Arduino incluye un monitor de puerto serie que permite a los datos de texto simples para ser enviados hacia y desde la placa Arduino.

Los LEDs RX y TX de la placa parpadearán cuando los datos se transmiten a través del chip serial USB y la conexión USB al ordenador (pero no para la comunicación en serie en los pines 0 y 1).

#### **2.2.3.6 PROGRAMACIÓN**

El Arduino Uno se puede programar con el software de Arduino. Seleccione "Arduino Uno" desde el menú Herramientas. De acuerdo con el Microcontrolador en la placa.

El ATmega328 en el Arduino Uno viene con un cargador de arranque que le permite cargar nuevo código a la misma sin el uso de un programador de hardware externo.

Los programas hechos con arduino se dividen en tres partes principales:

#### Estructura

- $\checkmark$  Voidsetup.- La función setup se establece cuando se inicia un programa (sketch). Se emplea para iniciar variables, establecer el estado de los pines, inicializar librerías, etc. Esta función se ejecutará una única vez después de que se conecte la placa Arduino a la fuente de alimentación, o cuando se pulse el botón de reinicio de la placa.
- $\checkmark$  VoidLoop.- Luego de crear la función setup, la cual inicializa y prepara los valores iníciales, la función loop hace justamente lo que su nombre sugiere, por lo tanto se ejecuta consecutivamente, permitiéndole al programa variar y responder.
- $\checkmark$  Void .- sub función
- Valores (variables y constantes)
	- $\checkmark$  unsignedint.-Los enteros sin signo (unsignedint) son los mismos enteros de modo que almacenan un valor de dos bytes. En lugar de almacenar números negativos, sólo almacenan valores positivos, generando un rango útil desde 0 a 65,535 (2^16 - 1).
	- $\checkmark$  unsignedlong.- Las variable long sin signo (unsignedlong) son variables extendidas para almacenar números, y almacenar 32 bits (4 bytes). Por el contrario que las variables long estándar, las unsignedlong no almacenan números negativos, haciendo que su rango sea de 0 a 4, 294, 967,295 (2^32 - 1).
	- $\checkmark$  int.- Integers (Números enteros) son el principal tipo de datos para almacenar números, y guardan valores de **2 bytes**. Esto produce un rango entre -32,768 hasta 32,767 (valor mínimo de -2^15 y un valor máximo de (2^15) - 1).
- ❖ Funciones.
	- $\checkmark$  serialbegin.- Establece la velocidad de datos en bits por segundo (baudios) para la transmisión de datos en serie. Para comunicarse con el computador, utilice una de estas velocidades: 300, 1200, 2400, 4800, 9600, 14400, 19200, 28800, 38400, 57600 o 115200. Sin embargo, puedes especificar otras velocidades - por ejemplo, para comunicarte a través de los pines 0 y 1 con un componente que requiere una velocidad de transmisión en particular.
	- $\checkmark$  attachInterrupt.- Específica la función a la que invocar cuando se produce una interrupción externa.
- $\checkmark$  if.- el cual puede ser usado en conjunto con uno o más operadores de comparación, comprueba si cierta condición se cumple.
- $\checkmark$  millis.- Devuelve el tiempo en milisegundos transcurridos desde que se arrancó la placa Arduino con el programa actual. Este número de desbordará (volverá a cero), después de aproximadamente 50 días.

#### **2.2.3.7 AUTOMATIC (Software) RESET, RESTABLECIMIENTO AUTOMÁTICO**

La Arduino UNO R3 está diseñada de una manera que permite restablecer por software, que se ejecuta desde el ordenador conectado. Una de las líneas de control de flujo de hardware (DTR) de la ATmega16 está conectada a la línea de Reset del ATmega328 mediante un condensador de 100 nano faradios.

#### **2.2.3.8 PROTECCIÓN DE SOBRE CORRIENTE USB**

El Arduino UNO R3 tiene un fusible reseteable, que protege a los puertos USB de tu ordenador de cortocircuitos y sobretensiones. Aunque la mayoría de los ordenadores proporcionan su propia protección interna, el fusible proporciona una capa adicional de protección. Si se aplica más de 500 mA.al puerto USB, el fusible se romperá automáticamente la conexión hasta que se elimina el cortocircuito o una sobrecarga.

#### **2.2.3.9 CARACTERÍSTICAS FÍSICAS**

La longitud y la anchura de Arduino Uno R3 máximo son 2,7 y 2,1 pulgadas, respectivamente, con el conector USB y el conector de alimentación que se extiende más allá de la dimensión anterior.

Cuatro orificios de los tornillos para que pueda fijarse a una superficie o caja. Tenga en cuenta que la distancia entre los pines digitales 7 y 8 es de 160 milésimas de pulgada (0,16 ").

#### **2.3 LM358**

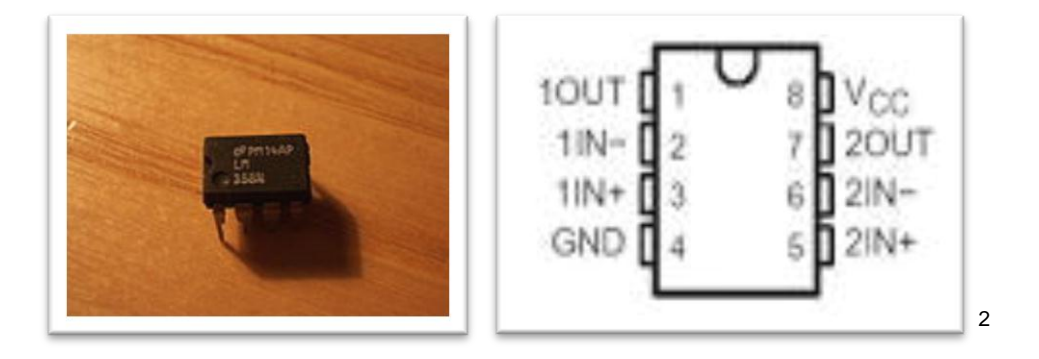

Figura.2. 7 integrado Lm358 Fuente: www.ti.com/general/docs/lit/getliterature.tsp

La sigla LM358 indica un circuito integrado de 8 pines, con dos amplificadores operacionales de bajo consumo. El LM358 está diseñado para propósitos generales, como amplificadores, filtros de paso alto y bajo, filtros de paso de banda y sumadores analógicos.

Una de las características de este circuito es, diseñado para operar con una sola fuente de alimentación estática que van desde un mínimo de 3V a un máximo de 32V, aunque normalmente no se están estabilizando en niveles entre 5V y 15V. De hecho, mientras que la mayoría de los circuitos integrados que contienen la operativa necesita dos fuentes de alimentación, uno positivo y uno negativo, el LM358 puede ser conectado a la alimentación positiva, mientras que sólo el suministro negativo se sustituye por la masa.

1

 $^{2}$ www.ti.com/product/lm358

#### **2.4 INTRODUCCIÓN A INSTRUMENTACIÓN VIRTUAL<sup>3</sup>**

Un instrumento virtual consta de una computadora del tipo industrial, o una estación de trabajo, equipada con poderosos programas (software), hardware económico, tales como placas para insertar, y manejadores (drivers) que cumplen en conjunto, las funciones de instrumentos tradicionales.

Con los instrumentos virtuales, los ingenieros y científicos construyen sistemas de medición y automatización que se ajustan exactamente a sus necesidades (definidos por el usuario) en lugar de estar limitados por los instrumentos tradicionales de funciones fijas (definidos por el fabricante).

#### <span id="page-32-0"></span>**2.4.1. LabVIEW**

#### **2.4.1.1. INTRODUCCIÓN**

LabVIEW es el acrónimo de Laboratory Virtual Instrument Engineering Workbench.Es un lenguaje y a la vez un entorno de programación gráfica en el que se pueden crear aplicaciones de una forma rápida y sencilla.

LabVIEW constituye un revolucionario sistema de programación gráfica para aplicaciones que involucren adquisición, control, análisis y presentación de datos. Las ventajas que proporciona el empleo de LabVIEW se resumen en las siguientes:

- $\checkmark$  Se reduce el tiempo de desarrollo de las aplicaciones al menos de 4 a 10 veces, ya que es muy intuitivo y fácil de aprender.
- $\checkmark$  Dota de gran flexibilidad al sistema, permite cambios y actualizaciones tanto del hardware como del software.
- $\checkmark$  Da la posibilidad a los usuarios de crear soluciones completas y complejas.

<u>.</u>

<sup>3</sup> [http://es.wikibooks.org/wiki/LabVIEW\\_2011](http://es.wikibooks.org/wiki/LabVIEW_2011)

- $\checkmark$  Con un único sistema de desarrollo se integran las funciones de adquisición, análisis y presentación de datos.
- $\checkmark$  El sistema está dotado de un compilador gráfico para lograr la máxima velocidad de ejecución posible.
- $\checkmark$  Tiene la posibilidad de incorporar aplicaciones escritas en otros lenguajes.

Para el empleo de LabVIEW no se requiere gran experiencia en programación, ya que se emplean iconos, términos e ideas familiares a científicos e ingenieros, y se apoya sobre símbolos gráficos en lugar de lenguaje escrito para construir las aplicaciones. Por ello resulta mucho más intuitivo que el resto de lenguajes de programación convencionales.

LabVIEW posee extensas librerías de funciones y subrutinas. Además de las funciones básicas de todo lenguaje de programación, LabVIEW incluye librerías específicas para la adquisición de datos, control de instrumentación VXI, GPIB y comunicación serie, análisis presentación y guardado de datos.

#### <span id="page-33-0"></span>**2.4.1.2 VIs**

Los programas realizados en LabVIEW se llaman instrumentos virtuales VIs, ya que tienen la apariencia de los instrumentos reales, sin embargo, poseen analogías con funciones provenientes de lenguajes de programación convencionales.

Las principales características de los VIs se pueden describir como:

Los VIs contienen una interface interactiva de usuario, la cual se llama panel frontal, ya que simula el panel de un instrumento físico. Se puede entrar datos con la ayuda del teclado o el ratón y tener una visualización de los resultados en la pantalla del computador. El Panel Frontal es la interface hombre-máquina de un VI.

Los VIs reciben instrucciones de un diagrama de bloques construido en lenguaje G el cual suministra una solución gráfica a un problema de programación. El diagrama de bloques es el código fuente de un VI.

Los VIs usan una estructura hereditaria y modular que permite realizar programas por niveles o hacer programas con otros programas o subprogramas.

#### <span id="page-34-0"></span>**2.4.1.3 Sub VI**

Un VI contenido en otro VI es denominado subVI. Todo VI se puede convertir en subVI sin ningún tipo de cambio en su estructura. Con estas características LabVIEW permite dividir un programa en una serie de tareas las cuales son divisibles nuevamente hasta que una aplicación complicada se convierte en una serie de sub tareas simples.

Cada VI de LabVIEW cuenta con dos interfaces: panel frontal y diagrama de bloques. Éstas cuentan con paletas que contienen los objetos necesarios para implementar y desarrollar tareas.

#### **2.4.1.4 PANEL FRONTAL**

Es la interface gráfica que simula el panel de un instrumento real, permite la entrada y salida de datos, puede contener pulsadores, perillas, botones, gráficos y en general controles e indicadores. Los controles son objetos que sirven para ingresar datos al programa y pueden ser manipulados por el usuario. Los controles son variables de entrada. Los indicadores sirven para presentar los resultados entregados por el programa y no pueden ser manipulados por el usuario. Los indicadores son variables de salida.

| <b>IX</b> Untitled 1 Front Panel                                | ۰.          |
|-----------------------------------------------------------------|-------------|
| File Edit View Project Operate Tools Window Help                |             |
| <b>● Ⅱ</b> 13pt Application Font → <mark>黒っ 面 壁 </mark> の<br>中国 | Ž           |
|                                                                 | ∧           |
|                                                                 |             |
|                                                                 |             |
|                                                                 |             |
|                                                                 |             |
|                                                                 |             |
|                                                                 |             |
|                                                                 |             |
|                                                                 |             |
|                                                                 |             |
|                                                                 |             |
|                                                                 |             |
|                                                                 |             |
|                                                                 | $\ddotmark$ |
| ∢                                                               | ⊁ 用         |

Figura.2. 8 Panel Frontal Fuente:http://es.wikibooks.org/wiki/LabVIEW\_2011

### <span id="page-35-0"></span>**2.4.1.5 DIAGRAMA DE BLOQUES**

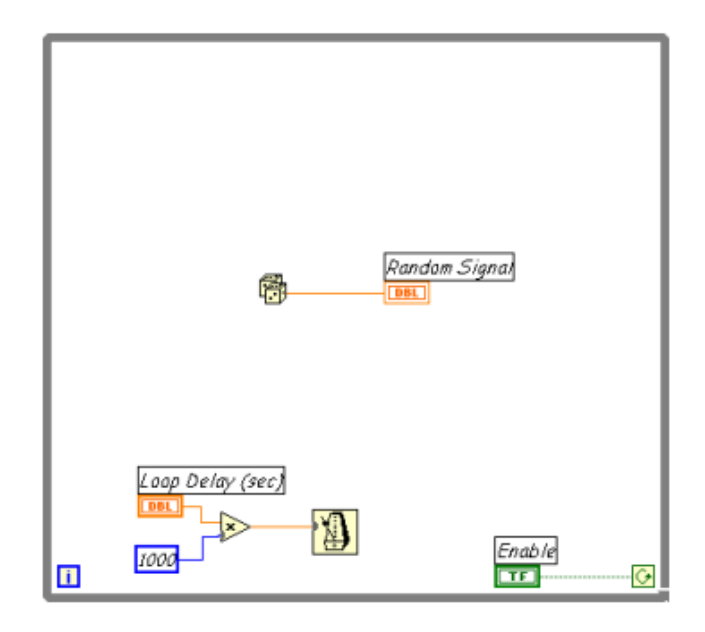

<span id="page-35-1"></span>Figura.2. 9 Diagrama de Bloques Fuente:http://es.wikibooks.org/wiki/LabVIEW\_2011
#### **2.4.1.6 EL ENTORNO LabVIEW**

Los elementos básicos en el entorno LabVIEW son los menús (en la parte superior de las ventanas del panel frontal y diagrama de bloques) la barra de herramientas y las paletas flotantes que se pueden colocar en cualquier parte de la pantalla.

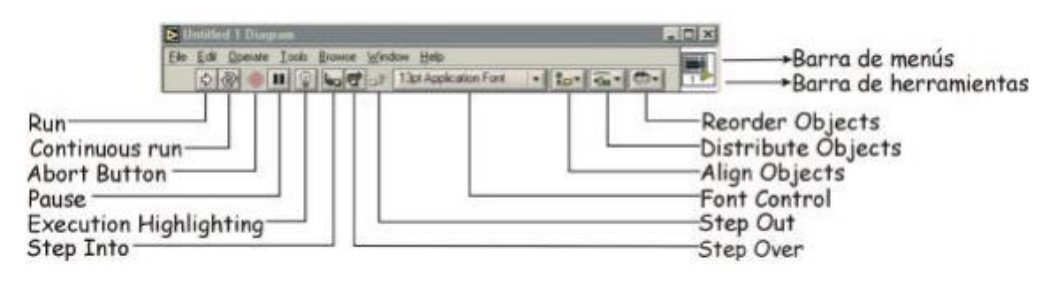

Figura.2. 10 Barra de Menús Fuente:http://es.wikibooks.org/wiki/LabVIEW\_2011

En la barra de menús se tiene las siguientes opciones:

- **File:** Las opciones de este menú son para realizar las operaciones estándar con archivos como Abrir, Guardar, Imprimir, Salir.
- **Edit:** Operaciones de edición en el VI, como Cortar, Copiar, Pegar, Búsqueda...
- **Operate:** Control de la ejecución del archivo activo, como Ejecutar, Parar, Cambiar a Modo de Ejecución...
- **Tools**: Varias utilidades como Guía de Soluciones DAQ, Historial del VI...
- **Browse:** Menú para ver diversos aspectos del VI actual, como archivos que llaman al VI, los subVIs que utiliza este VI, Puntos de Ruptura...
- **Window:** Acceso y personalización de diferentes vistas del VI, como Ver Diagrama, Ver Lista de Errores, y opciones para las paletas y ventanas
- **Help:** Acceso a varios tipos de ayuda como Ayuda LV, ejemplos de VIs y enlaces a los recursos de ayuda de NationalIntruments en internet.
- **Run:** Ejecución del VI.
- **Continuousrun:** Ejecución continuada del VI.
- **AbortButton**: Parada en mitad de la ejecución del VI.
- **Pause:** Parada momentánea en la ejecución del VI.
- **ExecutionHighlighting:** Esta opción se utiliza durante la depuración del VI para ver cómo fluyen los datos de nodo a nodo.
- **StepInto:** Ejecución paso a paso en la depuración que entra dentro de un diagrama de bloques de cualquier nodo (subVI, estructuras...) para ejecutarlo también paso a paso.
- **StepOver:** Ejecución pasó a paso que ejecuta completamente un nodo sin entrar en él.
- **StepOut:** Salir de la ejecución paso a paso en el modo de depuración.
- **Font Control:** Menú desplegable para controlar las fuentes del VI.
- **AlignObjects:** Menú desplegable para alinear componentes seleccionados en el panel frontal o diagrama de bloques.
- **DistributeOjects:** Menú desplegable para distribuir componentes seleccionados en el panel frontal o diagrama de bloques.
- **ReorderObjects:** Menú desplegable para reordenar componentes seleccionados en el panel frontal o diagrama de bloques.

#### **2.4.1.7 PALETA DE HERRAMIENTAS (TOOLS PALETTE)**

La paleta de herramientas está disponible tanto en el panel de control como en el diagrama de bloques para modificar sus contenidos. Se llama herramienta a un modo especial de operación del puntero del ratón. El cursor toma el aspecto del icono de la herramienta seleccionada en la paleta. Se utilizan las herramientas para operar y modificar los contenidos del panel de control y del diagrama de bloques. Al habilitarse la selección automática de herramienta, cuando se mueve el cursor sobre los diferentes objetos en el panel frontal o diagrama de bloques, LabVIEW selecciona automáticamente la herramienta correspondiente de la paleta.

Cada icono de la paleta cambia el comportamiento del cursor en LabVIEW, con lo que se puede posicionar, operar y editar las diferentes tareas de los VIs.

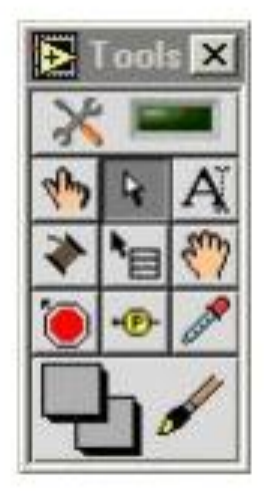

Figura.2. 11 Paletas de Herramientas Fuente:http://es.wikibooks.org/wiki/LabVIEW\_2011

### **2.4.1.8 PALETA DE CONTROLES (CONTROLSPALETTE)**

Para generar el panel frontal se colocan controles e indicadores de la paleta de controles. Cada icono representa una sub paleta, la cual contiene controles para colocar en el panel frontal. Un control es un objeto que utiliza el usuario para interactuar con el VI, introduciendo datos o controlando el proceso. Unos ejemplos sencillos de controles son los botones, controles deslizantes, diales, cuadros de texto. Un indicador es un objeto del panel frontal que muestra datos al usuario. Se pueden citar como ejemplos: gráficas, termómetros, medidores analógicos y digitales. Cuando se coloca un control o indicador en el panel frontal, automáticamente aparece un terminal en el diagrama de bloques.

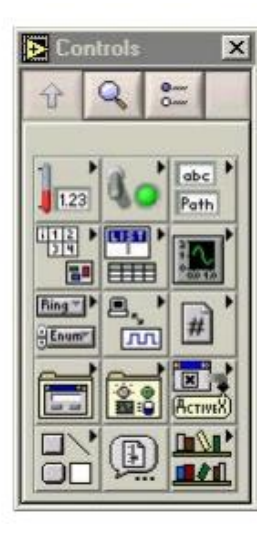

Figura.2. 12 Paletas de Controles Fuente:http://es.wikibooks.org/wiki/LabVIEW\_2011

## **2.4.1.9 PALETA DE FUNCIONES (FUNCTIONSPALETTE)**

Para construir el diagrama de bloques se usan los terminales generados en el panel de control por los controles e indicadores, y los VIs, funciones y estructuras de la paleta de funciones. Cada icono de la paleta representa una sub paleta, la cual contiene VIsy funciones para colocar en el diagrama de bloques. Las estructuras, VIs y funciones (llamados en conjunto nodos) de la paleta de funciones proporcionan la funcionalidad al VI. Cuando se añaden nodos a un diagrama de bloques, se pueden conectar entre si y a los terminales generados por los controles e indicadores del panel de control mediante la herramienta de conexión (WiringTool) de la paleta de herramientas. Al final, un diagrama de bloques completo se asemeja a un diagrama de flujo.

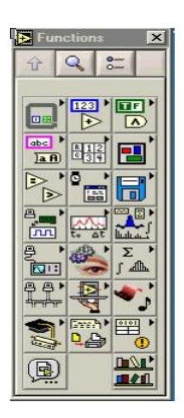

Figura.2. 13 Paletas de Funciones Fuente:http://es.wikibooks.org/wiki/LabVIEW\_2009

# **2.4.1.10 <sup>4</sup> COMUNICACIÓN SERIAL (FUNCIÓN VISA)**

Para tener acceso al puerto serial usando LabVIEW se debe iniciar una sesión VISA. La configuración del tipo de comunicación serial se hace con "VISA configure serial port", que se puede encontrar en Functions>>Instrument I/O >> Serial >> VISA configure serial port.

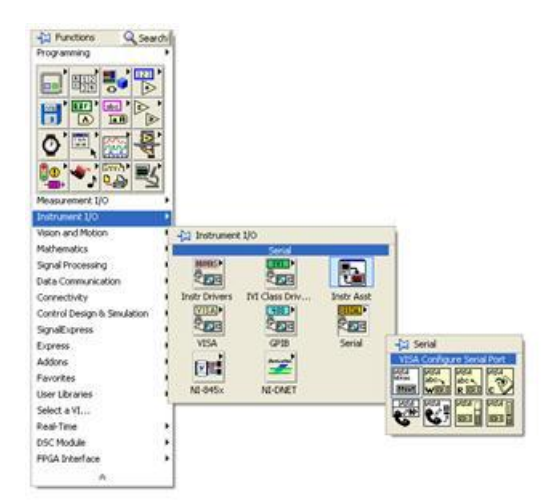

Figura 2.14. Ubicación Función Visa Elaborado Por: William Fernández

<u>.</u>

 $\frac{4 \text{http://www.ni.com/white-paper/7907/es/}}{27}$  $\frac{4 \text{http://www.ni.com/white-paper/7907/es/}}{27}$  $\frac{4 \text{http://www.ni.com/white-paper/7907/es/}}{27}$ 

# **CAPÍTULO III**

## **DESARROLLO DEL TEMA**

#### **3.1 PRELIMINARES**

En el presente capítulo se detalla paso a paso como se implementó los módulos para medición de corriente y velocidad de un motor de corriente continua, con la utilización del ventilador, de un disipador de calor de PC, de 12V con una corriente de 0.2A y encoder integrado, midiendo de este la corriente y velocidad al 100% y 50%.

La velocidad se midió mediante, el pin sensor del motor conectado a una resistencia de 10kΩ y a 5 voltios por ser de colector abierto.

La corriente se midió mediante una resistencia de 1Ω utilizando la ley de Ohm, la cual se amplifica con un LM358, para que mediante la tarjeta arduino UNO R3, se envié al computador, y posteriormente monitorear desde el computador con la ayuda del Software LabVIEW.

Mediante el software LabVIEW, se realizó el monitoreo de datos provenientes del motor de Corriente Continua, y se presentó en un indicador gráfico para determinar la variación de velocidad y corriente del motor.

#### **3.2 COMPONENTES UTILIZADOS**

Los componentes utilizados en los módulos, para medición de corriente y velocidad de un motor de Corriente Continua. Son los siguientes:

- Ventilador del disipador de calor de una PC Core I3.
- $\div$  Resistencias de 1Ω, 1kΩ, 10kΩ, 20kΩ.
- Servomotor de 12v y 150 A con encoder integrado
- **❖ LM358**
- Capacitor 100uF.
- ❖ Switch dos posiciones.
- Microcontrolador Arduino UNO R3.
- Fuente de 12V (Uso en el laboratorio)
- Fuente de 5V (Uso en el laboratorio)
- Cable

Software utilizado:

- LabVIEW 2011
- $\checkmark$  Software Arduino 1.0.4
- $\checkmark$  Proteus (ISIS, ARES)

### **3.3 CONEXIÓN DEL MOTOR DE CORRIENTE CONTINUA**

Los módulos para la medición de corriente y velocidad de un motor de corriente continua, contienen cada uno, un ventilador de disipador de calor de una PC, conformado de un motor eléctrico sin escobillas, brushless de dos muescas por vuelta, con encoder integrado de 12V, con una corriente de 0.2 A de 4 pines, distribuidos de la siguiente manera:

| Pin. | <b>Nombre</b> | Color           |
|------|---------------|-----------------|
| 1    | <b>GND</b>    | Negro           |
| 2    | $+12VDC$      | <b>Amarillo</b> |
| 3    | Sensor        | Verde           |
| 4    | Control       | Azul            |

Figura.3.1. Pines de conexión Ventilador PC. Elaborado: William Fernández

- Se conecta el pin de alimentación (Cable Amarillo) del motor de Corriente Continua, a la fuente de 12V.
- Se conecta la salida de sensor del motor de Corriente Continua (Cable Verde), a una resistencia de 10kΩ, polarizada con 5V por ser a colector abierto. Que da la salida para el pin 2 del Microcontrolador arduino UNO R3.
- Se utiliza una fuente del Laboratorio de instrumentación, para alimentar al módulo con 12V, 5V y GND.
- Se conecta la salida de control del motor de Corriente Continua (Cable azul), a un switch de dos posiciones, conectado a GND. que da en Off la velocidad al 100% y en ON la velocidad al 50%.
- Se conecta el pin GND del motor de Corriente Continua (Cable Negro), a un amperímetro en serie, una resistencia de 1Ω a GND y al pin 3 del amplificador operacional LM358.
- Se conecta el pin 8 del LM358 a 5V.
- Se conecta el pin 2 del LM358, con un resistencia de 1kΩ a GND y en paralelo una de 20kΩ, un condensador de 100uF a GND, y al pin 1 del amplificador, obteniendo la salida A0, de la Tarjeta arduino UNO r3.
- Se conecta el pin 4 del LM358 a GND.

## **3.4 CONEXIÓN MOTOR Y CIRCUITO**

 Las conexiones internas del módulo se debe hacer como se muestra en la figura 3.2.

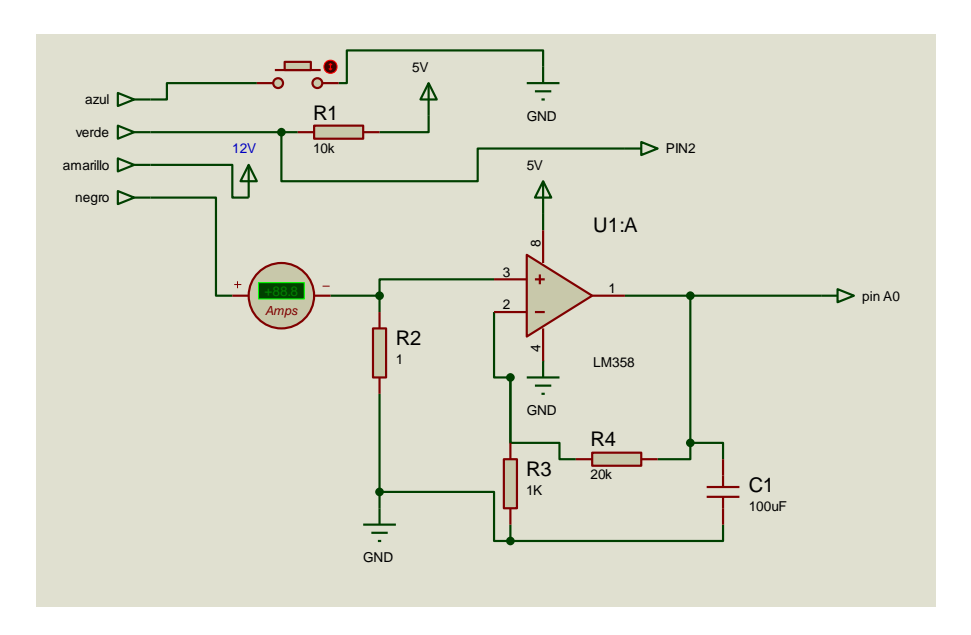

Figura 3.2. Simulación de los circuitos en ISIS

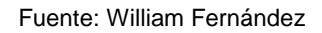

- Para la conexión de circuito con el Microcontrolador Arduino UNO R3 los pines necesarios son:
	- $\checkmark$  Pin 2
	- $\checkmark$  Pin A0
	- $\checkmark$  GND

## **3.5 Programación de Arduino Uno R3**

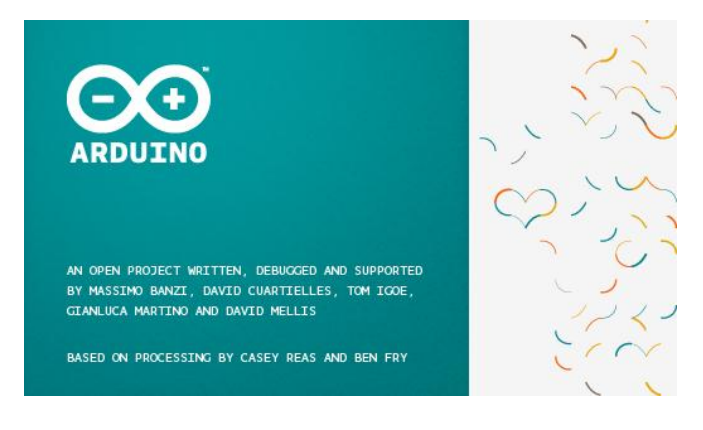

Figura 3.3. Arduino

Fuente: ww.**arduino**.cc

 Abrir el programa de arduino 1.0.4 no necesita ser instalado solo se abre. de la carpeta contenedora arduino.

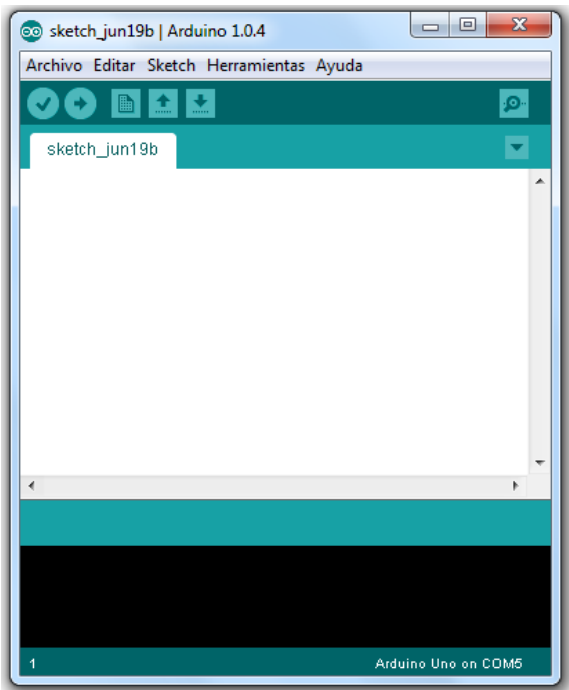

Figura 3.4.Programa Arduino Fuente: ww.**arduino**.cc

- En la Barra de herramientas, selecciona la tarjeta a utilizar, en este caso arduino UNO.
- En la misma barra seleccionar el puerto serial quese va a utilizar, puerto que automáticamente se reconoce al conectar la tarjeta arduino UNO R3 al computador (COM).

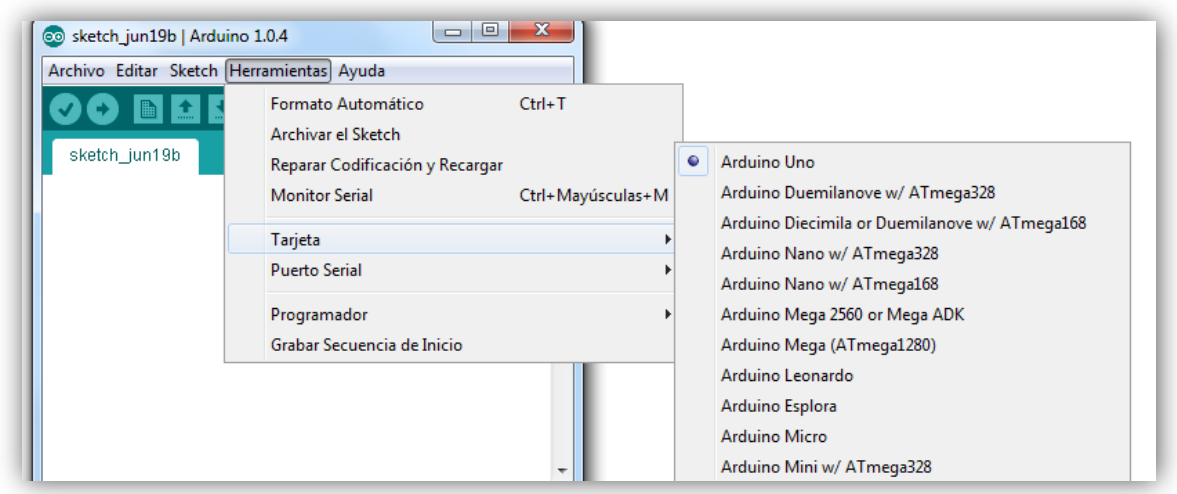

Figura 3.5 Herramientas Arduino Fuente: ww.**arduino**.cc

Un programa en Arduino está compuesto, por tres funciones principales:

- Variables
- Estructura
- Funciones
- Se inicia con la declaración de variables globales
	- o long rango=2; // Rango por el que se disparará la salida 2 y pasa a estado lógico 1
	- o longultimamedicion; // Contiene el valor de la última medición que disparó a lógico 1, la salida 2
	- $\circ$  int ciclo=0; // 1=alto 0=bajo
- o intcambiodeciclo=0;
- o intpicodetension;
- o intvalledetension=1023;
- o longcontadorvisualizacion;
- o longcontadorciclo;
- o int valor;
- Se realiza la estructura
	- o voidsetup() {
	- o Serial.begin(9600);
	- o pinMode(A1, INPUT); // Se establece el pin analógico 0 como pin de lectura de datos.
		- }
	- o voidloop() {
	- o longsensorValue = analogRead(A1); // Se vuelca a la variblasensorValue el valor de la tensión medida por el pin 0 analógico
	- o if (micros()>contadorvisualizacion+1000000) // Muestra por el puerto serie los resultados, transcurrido un segundo
		- {
	- o valor=analogRead(A0);
	- o Serial.print(valor,DEC);
	- o Serial.println(contadorciclo,DEC);
- Se imprime en el puerto serie los resultados
	- o rango=(2+((picodetension-valledetension)/5)); // Se calcula el rango más adecuado para la señal, con el fin, de reducir errores en señales con ruido de fondo
	- o contadorvisualizacion=micros(); // Se asigna a la variable contadorvisualización el tiempo en microsegundos que lleva el programa en ejecución
	- o picodetension=sensorValue; // Se asigna a la variable picodetensión el valor de la tensión leída por el puerto analógico cero
	- o valledetension=sensorValue; // Se asigna a la valledetension el valor de la tensiònleida por el puerto analógico cero
	- o contadorciclo=0; // Se pone a cero los ciclos contados o hertzios.

}

- Se Realiza las funciones
	- $\circ$  if (sensorValue>= ( ultimamedicion+rango) ) // La salida 2 pasa a 1 logico si la tensión medida en la entrada analógica 0 es mayor que la anterior lectura + latensión de RANGO

- $\circ$  ultimamedicion = sensorValue; // Se asigna a la variable ultimamedicion el valor leido por la entrada analógica cero
- o ciclo=1;
- o if (sensorValue>picodetension) // Si la tensión medida por la entrada cero, es la mayor detectada, se asigna a la variable picodetensión el valor leydo por al entrada cero analógica

 <sup>{</sup>

- {
- o picodetension=sensorValue; // Se asigna el valor leydo por la entrada cero analógica a la variable picodetensión.

```
 }
 }
```
o if (sensorValue<= ( ultimamedicion-rango)) // La salida 2 pasa a 1 lógico si la tensión medida en la entrada analógica 0 es menor que la anterior lectura - la tensión de RANGO

```
 {
```
- $\circ$  ultimamedicion = sensorValue; // Se asigna a la variable últimamedición la lectura medida por el puerto analógico cero
- o ciclo=0; // El ciclo se pone a cero, es decir, que el voltaje empieza a bajar desde el pico de tensión más alta
- o if (sensorValue<valledetension) // Se cumple la condición si la tensión detectada por el puerto analógico cero es menor que la contenida en la variable valledetensión
	- {
- o valledetension=sensorValue; // Se asigna a la variable valledetensión el valor medido por la entrada analógica cero

```
 }
 }
```

```
if (ciclo==1 &&cambiodeciclo==0)
```
{

```
o cambiodeciclo=1;
```

```
o contadorciclo++;
```

```
 }
```

```
o if (ciclo==0 &&cambiodeciclo==1)
```

```
 {
o cambiodeciclo=0;
      }
   }
```
La programación en arduino explicada, se debe escribir como se muestra en la figura 3.6

```
Ō.
 tesis_william_2013_09
long rango=2;
                                                                     ۰
long ultimanedicion;
int ciclo=0;
int cambiodeciclo=0;
int picodetension;
int valledetension=1023;
                                                                    Ξ
long contadorvisualizacion;
long contadorciclo;
int valor;
void setup() {
 Serial.begin(9600);
 pinMode(Al, INPUT);
J.
void loop() {
 long sensorValue = analogRead(Al);
    if (nicros()>contadorvisualizacion+1000000)
    €
         valor=analogRead(A0);
         Serial print(valor DEC):
         Serial println(contadorciclo, DEC);
         rango=(2+((picodetension-valledetension)/5));
         rango=(2+((picodetension-valledetension)/5));
         contadorvisualizacion=nicros();
         picodetension=sensorValue;
         valledetension=sensorValue;
         contadorciclo=0;
    )
 if (sensorValue >= ( ultimamedicion+rango) )
  ₹
```

```
ultinamedicion = sensorValue;
    ciclo=1;
    if (sensorValue>picodetension)
    \left\{ \right.picodetension=sensorValue;
    y
  \,if (sensorValue <= ( ultimamedicion-rango))
  \left\{ \right.ultinamedicion = sensorValue;
  €
    ultinamedicion = sensorValue;
    ciclo=0;
    if (sensorValue<valledetension)
    \{valledetension=sensorValue;
    }
  \mathcal{Y}if (ciclo==1 && cambiodeciclo==0)
    \{cambiodeciclo=1;
      contadorciclo++;
    }
if (ciclo==0 && cambiodeciclo==1)
    \left\{ \right.cambiodeciclo=0;
    Y.
)
```
Figura 3.6 Programación arduino Elaborado. William Fernández

Ξ

Ξ

### **3.6 PROGRAMACIÓN EN LabVIEW**

### **3.6.1 ADQUISICIÓN DE DATOS**

Para adquirir la señal se conecta la tarjeta arduino a la PC previamente programado y conectados los pines del circuito del motor.

### **3.6.2 ELABORACIÓN DEL VI**

Para la elaboración del VI se utilizó la versión LabVIEW 2011.

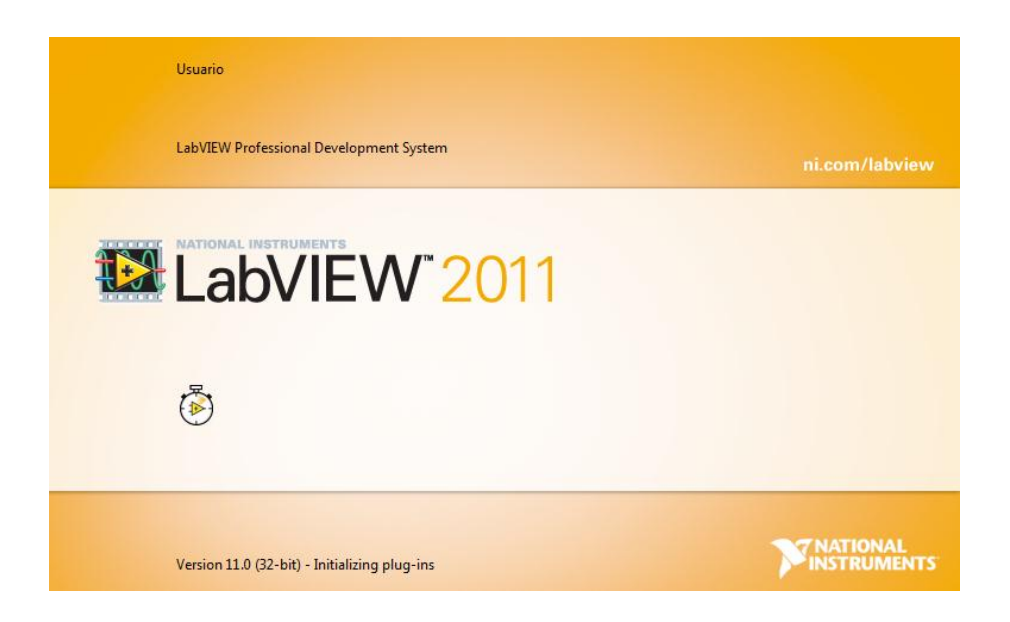

Figura 3.7 LabVIEW 2011 Elaborado Por: William Fernández

En el diagrama de bloques se utilizó el control VISA configure serial port, para determinar el puerto serial, en la cual se configura la velocidad de transmisión de datos a 9600, la misma del arduino, 8 bit de datos, sin paridad y 1 bit de parada, esta configuración ya viene en la función.

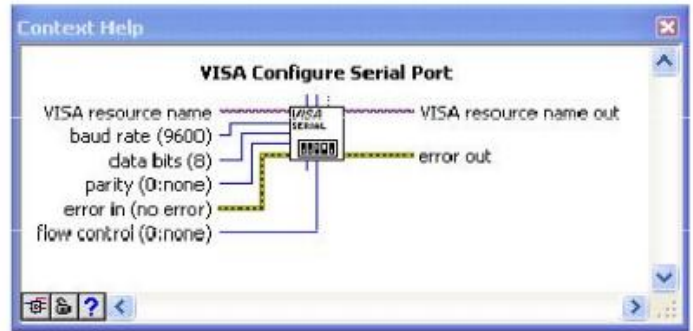

Figura 3.8 Función VISA configure serial port Elaborado Por: William Fernández

Se crea un control para que se muestre en el panel frontal (visa resourname), para determinar el puerto serial por el cual se transfiere los datos desde el Arduino UNO R3. Este puerto se asigna de acuerdo a la ubicación del Arduino, en los puertos USB de la PC.

## **3.6.3 PROGRAMACIÓN DIAGRAMA DE BLOQUES.**

- Determinar el puerto de adquisición serial, mediante la función visa configure serial port.
- Se hace un lazo (whileloop), en el cual se repetirán todas las funciones, con un tiempo de 10 milisegundos.
- $\div$  Se crea un botón de parada o stop.
- Se lee los datos adquiridos por el control visa, del puerto serial, se crea una constante para determinar el número de datos o bits que necesitamos. (10 bits)
- Se utiliza la función Stringsubset, para separar la trama de datos creada por arduino. (0 a 3) tres datos de voltaje y a partir del dato 3, 4 datos para velocidad.
- Se utiliza la función decimal Stringtonumber, para convertir los datos de String a decimal.
- Se utiliza la función Mean para realizar un promedio creando una constante, la cual da el número de muestras a ser promediadas.
- Se utilizo un case Structure como seleccionador, para aplicar las funciones correspondientes del motor.

#### **3.6.4 PROGRAMACIÓN INDICADOR DE CORRIENTE**

Los datos de voltaje separados de la trama (0 a 3), se convierte a decimal, se realiza promedio, y se aplica una fórmula:

$$
V = (Vmean x5)/1023
$$

Para determinar los valores de voltaje y corriente se utilizó el método gráfico de la pendiente como se muestra en la Figura 3.17. Para luego encontrar la ecuación que ayudara en la conversión de voltaje a corriente en LabVIEW.

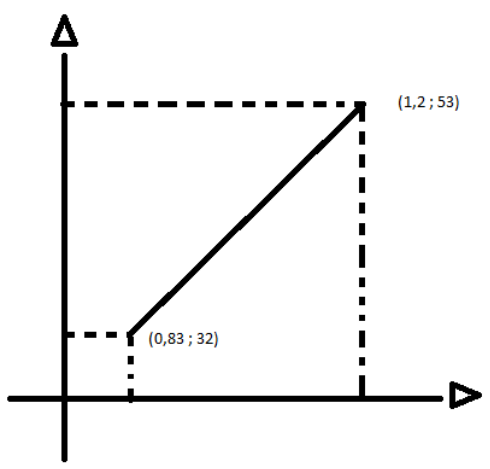

**m= Y2-Y1/ X2-X1 m= 53-32/ 1,2-0,83** m= 21/0,37

Figura 3.9. Gráfico de la pendiente Elaborado Por: William Fernández

 $Y-Y1 = m (X-X1)$  $Y = (21/0, 37(x - 0, 83)) + 32$ 

Se realiza todas las operaciones matemáticas y se muestra en un indicador.

## **3.6.5 PROGRAMACIÓN INDICADOR DE VELOCIDAD**

Los datos separados de la trama, a partir del dato 3 se toma 4 datos, para la velocidad, se convierte a decimal, se realiza promedio con una constante de 5, y se muestra en un indicador.

### **3.6.6 DIAGRAMA DE BLOQUES FINAL**

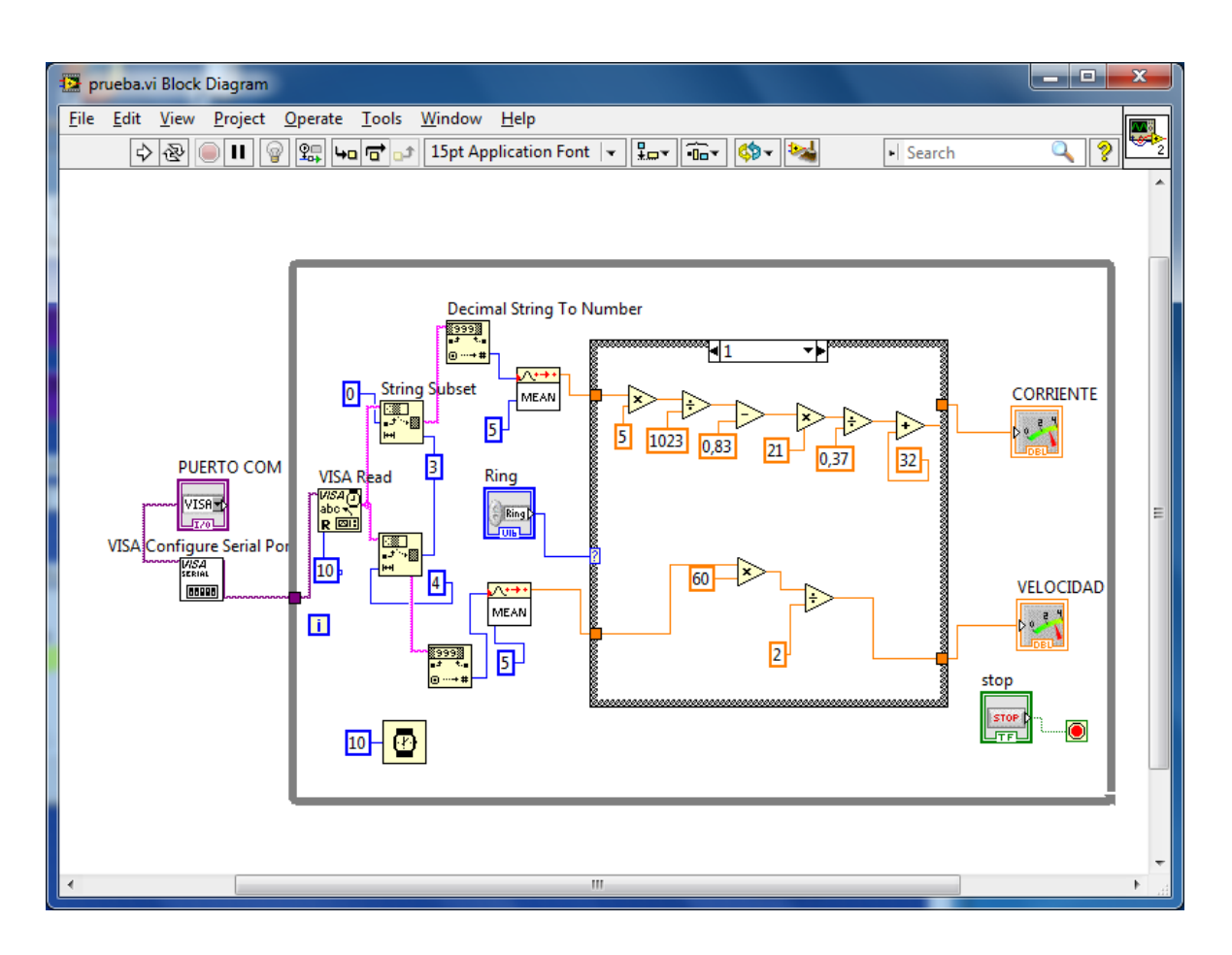

Figura 3.10. Diagrama de bloques control velocidad y corriente Elaborado Por: William Fernández

Una vez realizado todo en el diagrama de bloques, se procede a modificar el panel frontal como se muestra en la figura.3.11

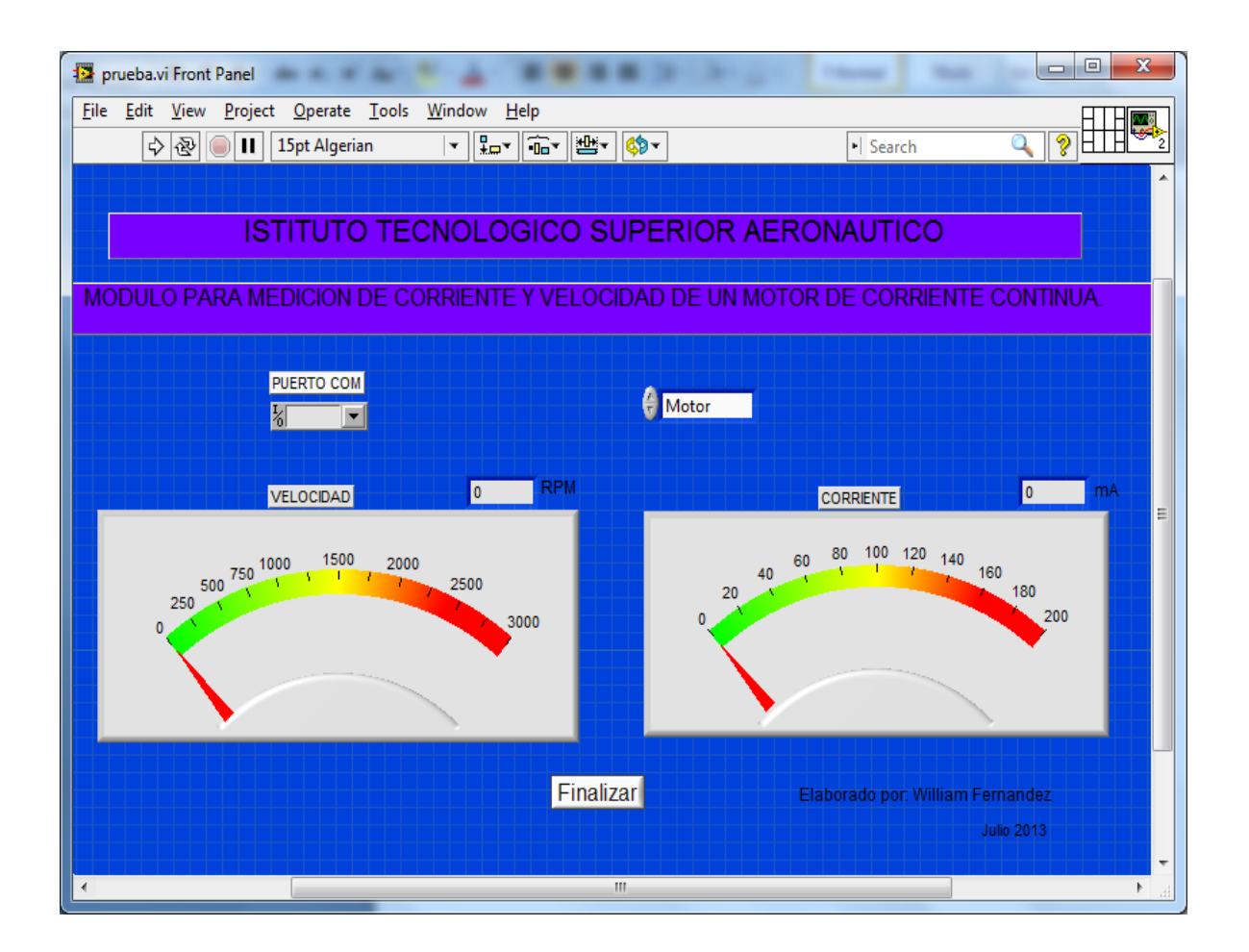

Figura 3.11 PANEL FRONTAL Elaborado Por: William Fernández

# **3.8 DISEÑO Y ELABORACIÓN DE LAS PLACAS DE CIRCUITOS Y MÓDULOS.**

Se realiza el diseño del circuito en el programa ISIS como se muestra en la Figura 3.6

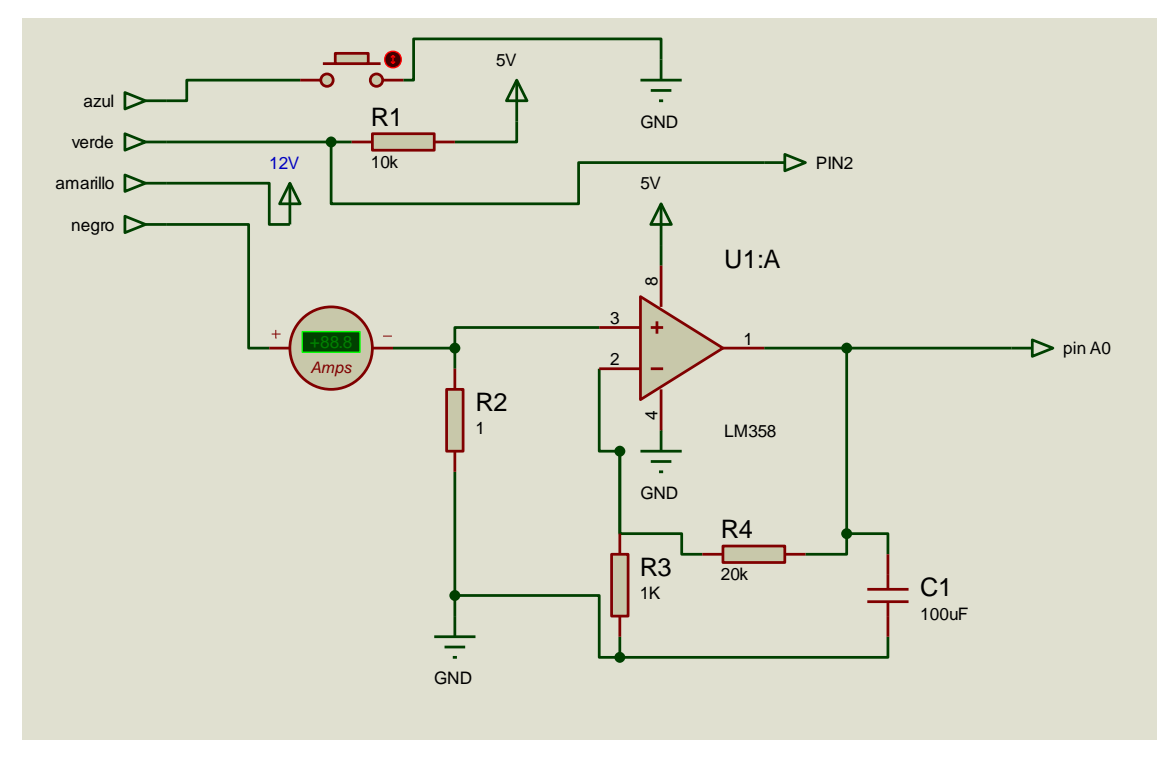

Figura 3.6. Simulación de los circuitos en ISIS Fuente: William Fernández

Para el diseño de las placas se utilizó el programa ARES, que es una herramienta para la elaboración del circuito impreso.

Tomar en cuenta todas las conexiones y componentes como se muestra en la figura 3.12.

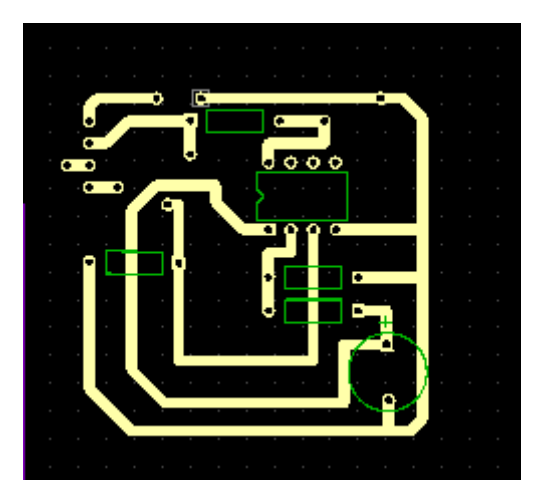

Figura3.12 diseño pistas circuito Elaborado: William Fernández

Se realizó los circuitos en baquelita. Una vez lista la placa, se debe realizar las perforaciones correspondientes y soldar los elementos.

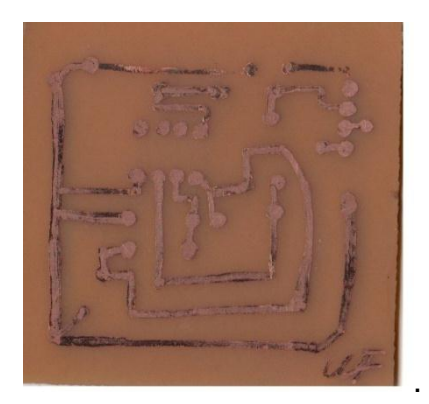

Foto 1. Elaboración de las placas. Fuente: William Fernández

Al finalizar el diseño de las placas, se continúa con la elaboración de los módulos

En la caja de proyecto, se coloca externamente los motores, las tarjetas Arduino UNO R3 y la placa con borneras de alimentación y salidas, además de un swish de dos posiciones para controlar la velocidad de 100% y 50%.

En el interior de la caja de proyecto se coloca el circuito realizado, con sus componentes.

Se suelda cables para conexión de las borneras de alimentación y salidas con la placa interna del módulo.

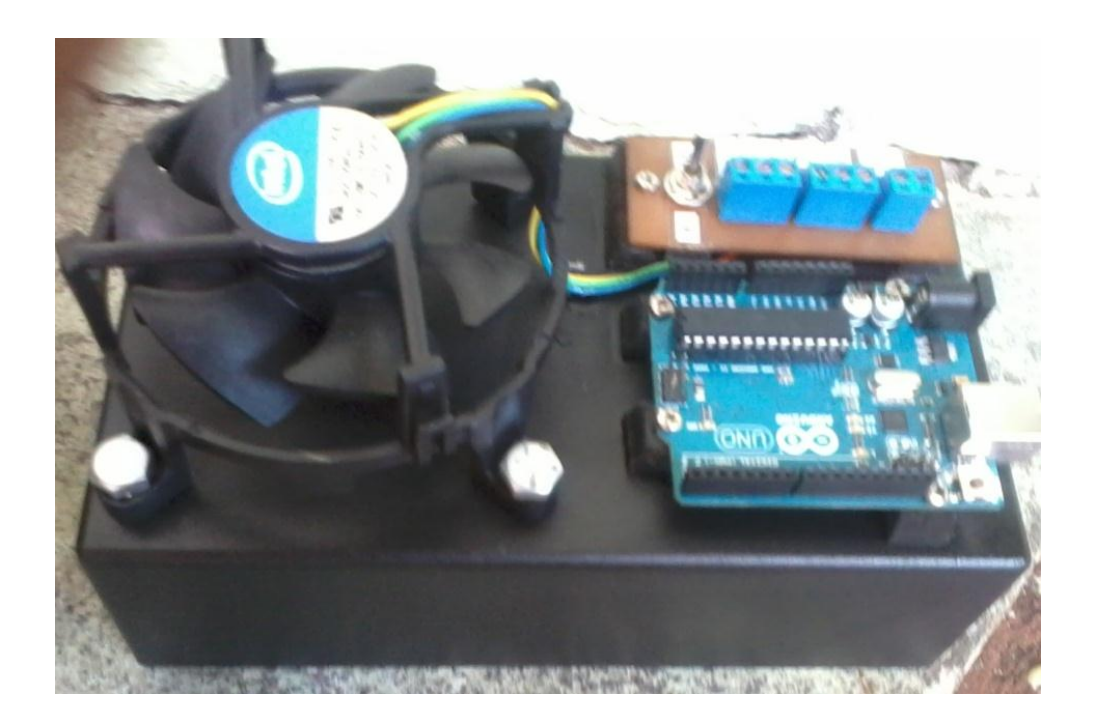

Foto 2. Elaboración de los módulos.

Fuente: William Fernández

## **3.9 PRUEBAS Y ANÁLISIS DE RESULTADOS**

Una vez realizado los módulos para la medición de corriente y velocidad del motor de corriente continua se procedió a realizar las pruebas de funcionamiento y control del sistema.

- Se realiza la conexión del módulo a las fuentes de alimentación, de 12V, 5V y GND, del laboratorio.
- Se debe tomar en cuenta, realizar un común GND.
- Se conecta las salidas del circuito. pin A0, pin 2, GND a la tarjeta arduino UNO R3.en los pines ya descritos.
- Se conecta, los pines de I+ e I- a un miliamperímetro, para medir la corriente, y luego comprar con los datos del programa.
- Si no se conecta el miliamperímetro en (I+ e I-) se debe conectar un cable como puente, para que funcione correctamente el modulo.
- Se conecta la tarjeta arduino UNO R3 al PC.

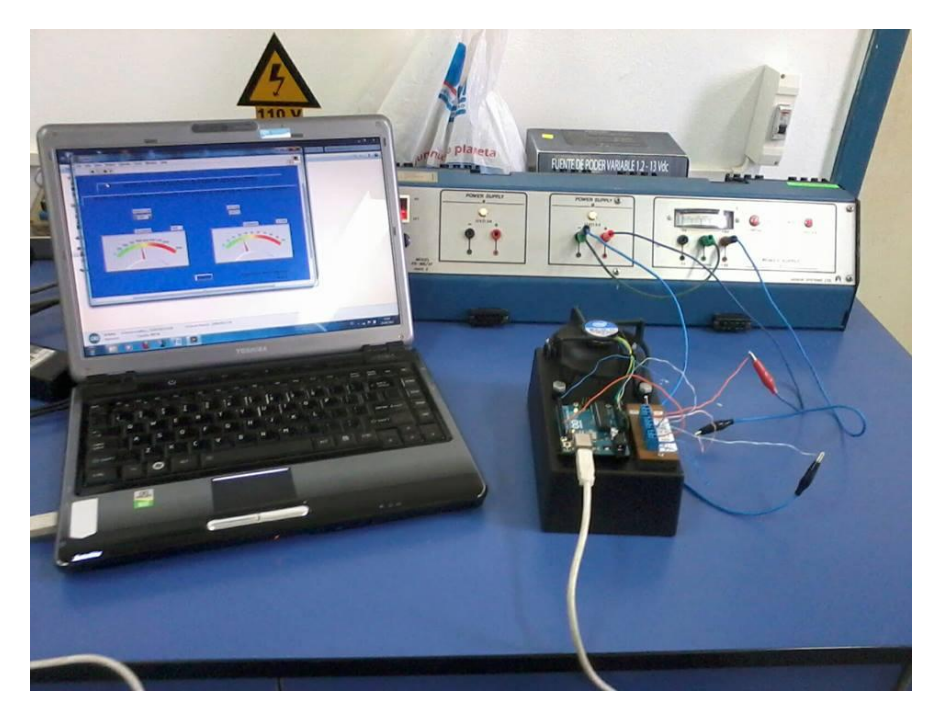

Foto 3: Conexión modulo PC Elaborado por: William Fernández

- La PC reconoce la tarjeta Arduino UNO R3, y designa un puerto COM.
- Se revisa en el administrador de dispositivos para conocer, el puerto determinado para la tarjeta arduino UNO R3.

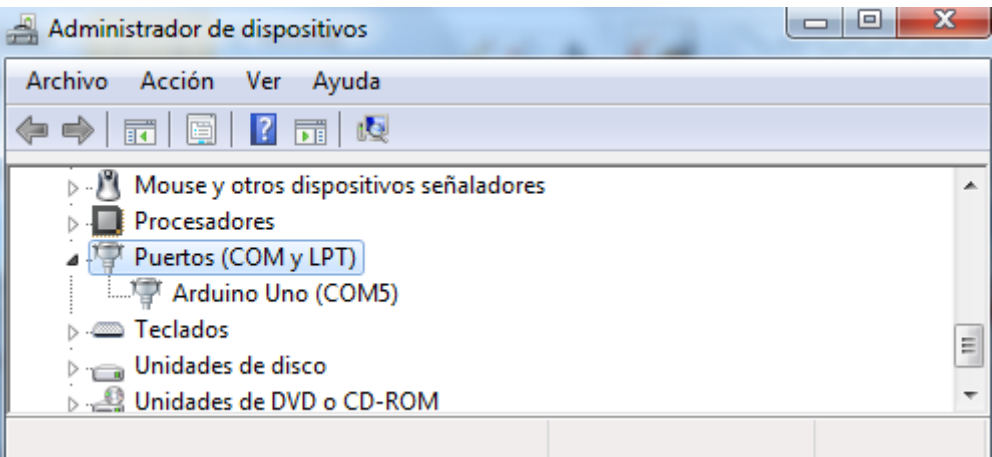

Figura 3.13. Determinación Tarjeta Arduino UNO R3 Elaborado por: William Fernández

- Se abre el programa de arduino.
- Se selecciona en el menú Herramientas, la tarjeta a ocupar y el puerto determinado.
- Se verifica si el programa está debidamente cargado en la tarjeta Arduino UNO R3. Si no está, debe cargar de nuevo el programa.

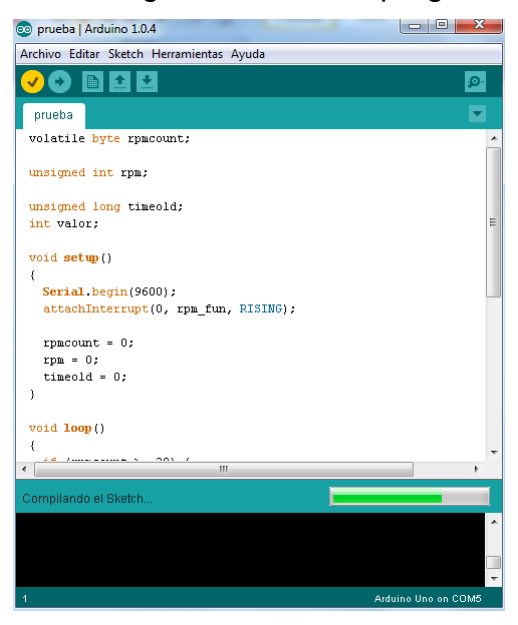

Figura 3.14. Programación Tarjeta Arduino UNO R3 Elaborado por: William Fernández

Se abre en LabVIEW, el programa de control.

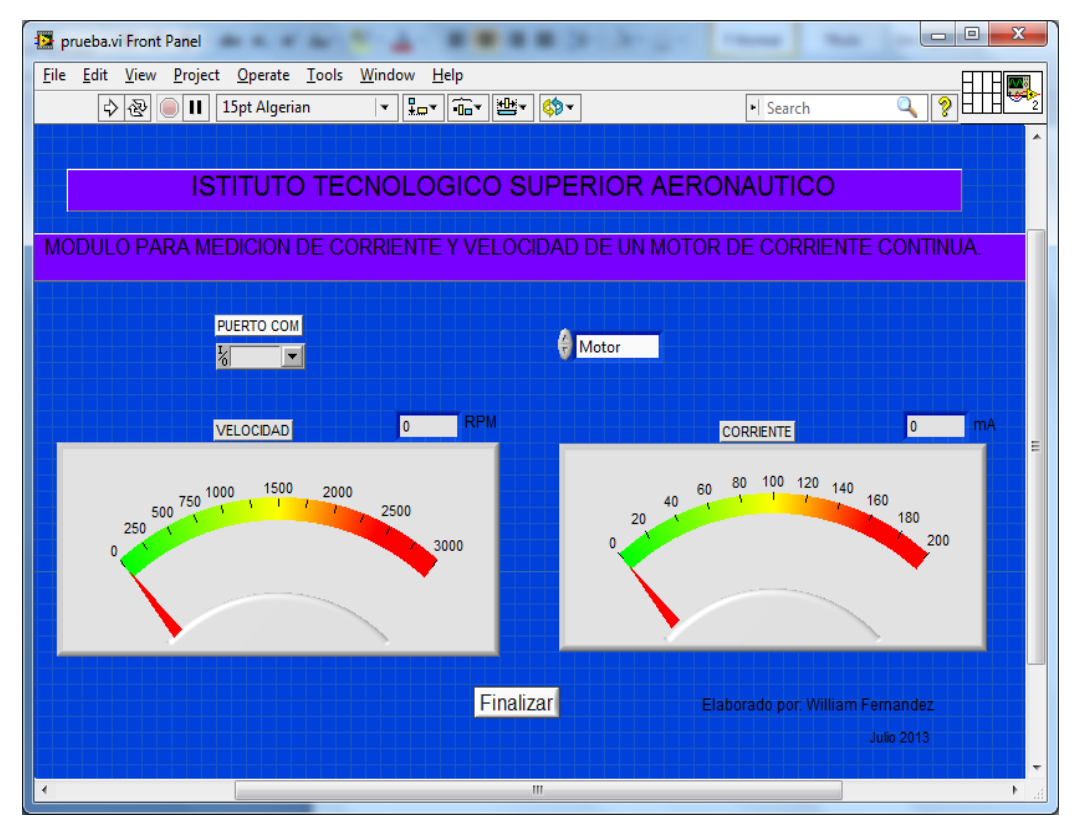

Figura 3.15.Panel Frontal Final Elaborado por: William Fernández

- En el programa se selecciona, el puerto serie. (COM) referente a la tarjeta arduino UNO R3.
- Se enciende el módulo y se manda a correr el programa el LabVIEW.
- Se mide la velocidad y corriente del motor y se apunta los datos.
- El switch controla la velocidad del motor de corriente continua de 100% al 50%.
- La velocidad que se midió al 100% del motor fue de 2099 RPM y la corriente de 53mA.
- La velocidad que se midió al 50% del motor fue de 1020 RPM y la corriente de 33mA.
- Se utilizó una fuente variable, de 0V a 12V para tomar medidas a diferentes voltajes como se muestra en la Tabla 3.1.

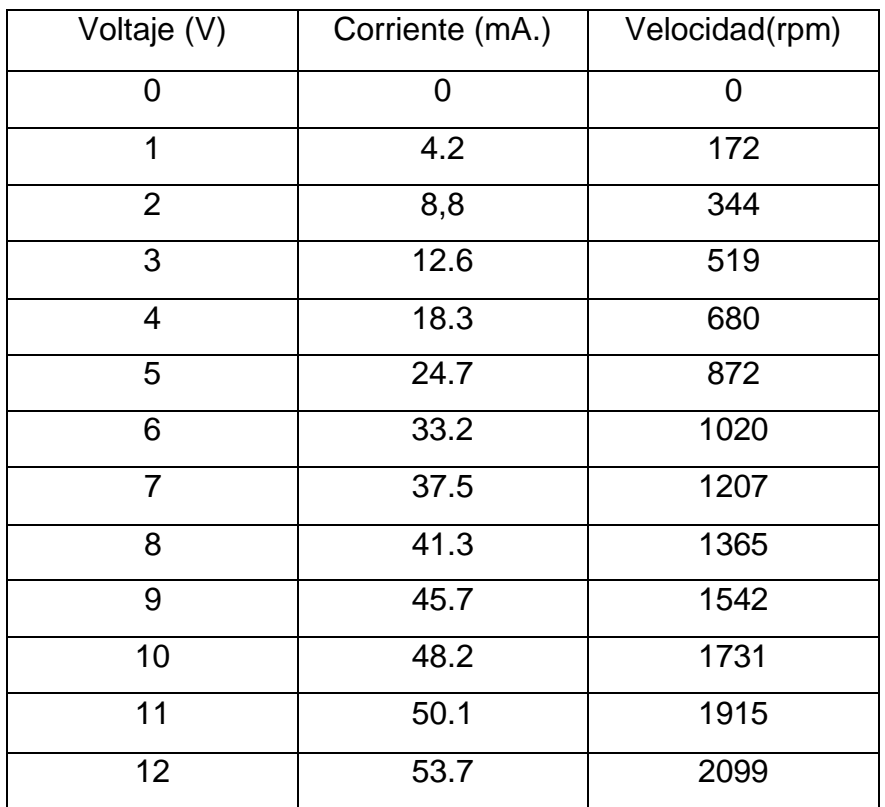

### **Tabla 3.1** Valores medidos en la práctica

Elaborado por: William Fernández

Los valores medidos en la práctica, son proporcionales en Voltaje, Corriente y Velocidad.

Se comprobó los valores visualizados en el programa LabVIEW mediante un miliamperímetro y un tacómetro.

Se utilizó un motor de 12 V y 150 mA. Con encoder integrado, para realizar pruebas adicionales con los módulos.

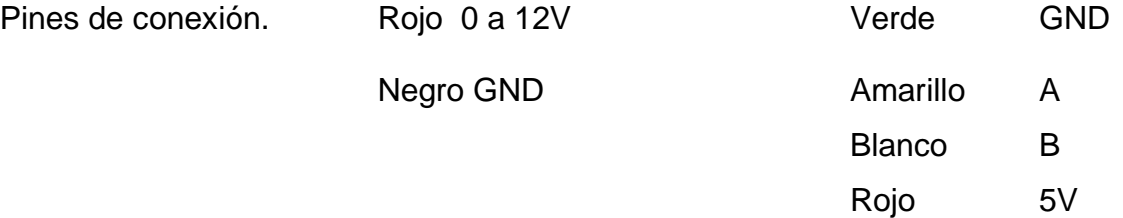

### **3.10 GASTOS REALIZADOS**

Para la implementación de este Trabajo de graduación se determinaron los siguientes rubros:

#### **3.10.1 COSTOS PRIMARIOS**

A continuación se detallan todos los dispositivos electrónicos y materiales usados para la realización del proyecto, y se los sintetiza en la Tabla 3.2.

#### **Tabla3.2** Costos Primarios

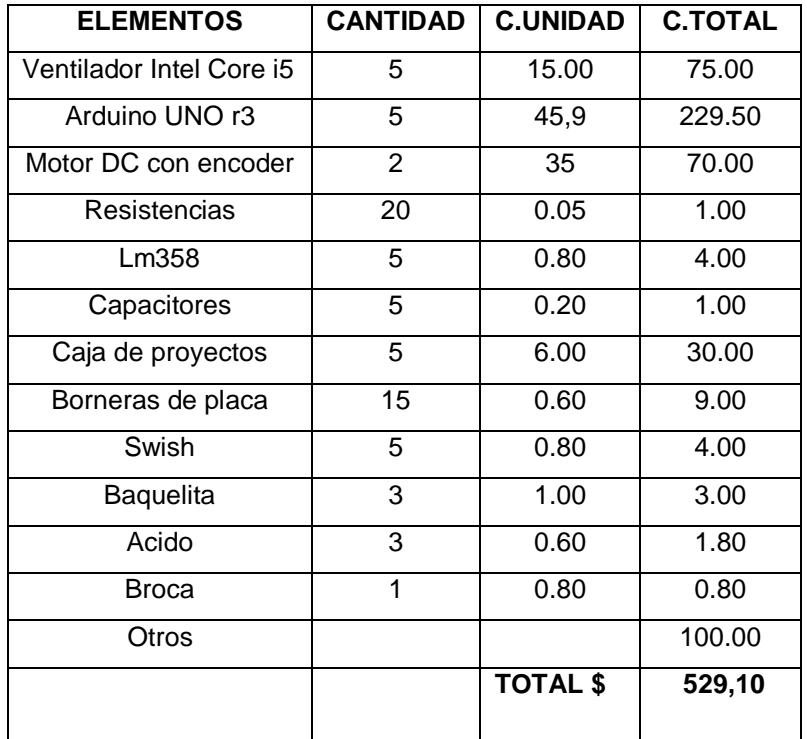

Elaborado Por: William Fernández

#### **3.10.2. Costos Secundarios**

En la Tabla 3.3 se encuentran los gatos secundarios que están relacionados indirectamente con la realización del proyecto.

## **Tabla 3.3** Costos Secundarios

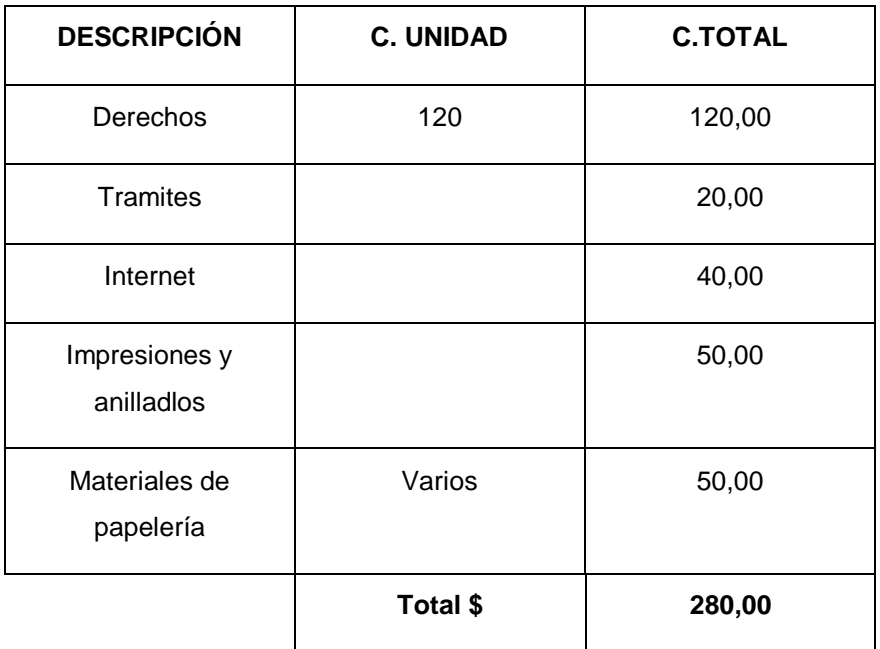

Elaborado Por: William Fernández

## **3.10.3 Costo Total**

El costo total se representa en la Tabla 3.4 que es la unión de los costos primario y secundario como se muestra a continuación.

**Tabla 3.4** Costos total

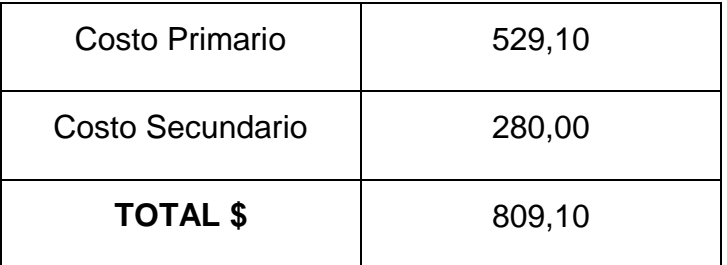

Elaborado Por: William Fernández

# **CAPÍTULO IV**

## **CONCLUSIONES Y RECOMENDACIONES**

#### **4.1 CONCLUSIONES**

- El presente trabajo de grado permitirá contribuir al desarrollo académico práctico de los alumnos de la Carrera de Electrónica del I.T.S.A., mediante la práctica con módulos para la medición de corriente y velocidad de un motor de corriente continua.
- Se determinó, que el motor utilizado en el trabajo es un motor de corriente continúa sin escobillas que tiene un sensor interno el cual debe ser conectado externamente con una resistencia de 10kΩ a 5V por ser la salida a colector abierto.
- $\triangleright$  Se identificó las especificaciones y características de la tarjeta arduino UNO R3 mediante su uso y programación.
- $\triangleright$  Se analizó que existen muchas ventajas en la utilización de la tarjeta arduino UNO R3 con una programación sencilla y libre que permite buscar en otras librerías e implementarlas en arduino según nuestra conveniencia.
- Se comprobó con un motor de diferentes características con encoder integrado, la medición de corriente y velocidad, observando su correcto funcionamiento.

### **4.2. RECOMENDACIONES**

- $\triangleright$  Se recomienda, conectar correctamente, tanto los pines de alimentación como los de salida para evitar daños del módulo o de sus componentes.
- Recordar la conexión del motor con encoder integrado debe ser acorde con la distribución de pines en el módulo.
- Utilizar el LM358 para amplificar la señal y mejorar la señal.
- Recordar seleccionar el Arduino utilizado y el puerto COM en el programa arduino para evitar errores en el programa.
- Se recomienda instalar todos los drivers de LabVIEW incluido el real time para realizar el control de corriente y velocidad del motor de C.C.
- Antes de realizar la práctica conectar todos los pines para evitar lecturas falsas.

## **GLOSARIO DE TÉRMINOS**

**Aleatorio** es un tipo de memoria basada en semiconductores que a diferencia de la memoria [DRAM,](http://es.wikipedia.org/wiki/DRAM) es capaz de mantener los datos, mientras esté alimentada, sin necesidad de circuito de refresco

**DELGAS:** En las [máquinas eléctricas](http://es.wikipedia.org/wiki/M%C3%A1quina_el%C3%A9ctrica) de [corriente continua,](http://es.wikipedia.org/wiki/Corriente_continua) sean estas [generadores](http://es.wikipedia.org/wiki/Dinamo_%28generador_el%C3%A9ctrico%29) o [motores](http://es.wikipedia.org/wiki/Motor_de_corriente_continua) es necesario establecer una conexión eléctrica entre la parte fija o estator y las bobinas de la parte móvil o rotor, lo que se realiza mediante un elemento denominado [colector.](http://es.wikipedia.org/wiki/Colector_%28motor_el%C3%A9ctrico%29)

**Encoders:** Los Encoders son sensores que generan señales digitales en respuesta al movimiento. Están disponibles en dos tipos, uno que responde a la rotación, y el otro al movimiento lineal. Cuando son usados en conjunto con dispositivos mecánicos tales como engranajes, ruedas de medición o flechas de motores, estos pueden ser utilizados para medir movimientos lineales, velocidad y posición.

**EEPROM** o **E²PROM** son las siglas de Electrically Erasable Programmable Read-Only Memory [\(ROM](http://es.wikipedia.org/wiki/ROM) programable y borrada eléctricamente). Es un tipo de memoria [ROM](http://es.wikipedia.org/wiki/ROM) que puede ser programada, borrada y reprogramada.

**GHz** El **gigahercio** (**GHz**) es un múltiplo de la unidad de medida de frecuencia hercio (Hz) y equivale a 10 $^9$  (1.000.000.000) Hz. Por lo tanto, tiene un período de [oscilación](http://es.wikipedia.org/wiki/Per%C3%ADodo_de_oscilaci%C3%B3n) de 1 [nanosegundo.](http://es.wikipedia.org/wiki/Nanosegundo)

**ICSP** Puerto (in circuit serial programming). Puerto serie

**I²C** es un bus de comunicaciones en serie. Su nombre viene de Inter-Integrated Circuit (Inter-Circuitos Integrados). Es un bus muy usado en la industria, principalmente para comunicar [Microcontroladores](http://es.wikipedia.org/wiki/Microcontrolador) y sus [periféricos](http://es.wikipedia.org/wiki/Perif%C3%A9rico) en [sistemas](http://es.wikipedia.org/wiki/Sistema_embebido)  [integrados.](http://es.wikipedia.org/wiki/Sistema_embebido)

**INTERFACES:** Conexión entre ordenadores o máquinas de cualquier tipo dando una comunicación entre distintos niveles.

**LABVIEW:**(Laboratory Virtual InstrumentEngineeringWorkbench) laboratorio de trabajo de ingeniería de instrumentos virtuales.

**PID:** Proporcional, integral, derivativo

**PWM:** Modulación por ancho de pulso

**REALIMENTACIÓN:** significa "ida y vuelta" la salida vuelve al principio

**SRAM** StaticRandom Access Memory (), o Memoria Estática de Acceso.

**TTL** es la [sigla](http://es.wikipedia.org/wiki/Sigla) en [inglés](http://es.wikipedia.org/wiki/Idioma_ingl%C3%A9s) de transistor-transistor logic, es decir, "lógica transistor a transistor". Es una [familia lógica](http://es.wikipedia.org/wiki/Familia_l%C3%B3gica) o lo que es lo mismo, una tecnología de construcción de circuitos electrónicos [digitales.](http://es.wikipedia.org/wiki/Circuito_digital)

El **Bus SPI** (del [inglés](http://es.wikipedia.org/wiki/Idioma_ingles) Serial Peripheral Interface) es un estándar de comunicaciones, usado principalmente para la transferencia de información entre circuitos integrados en equipos electrónicos.

**UART** son las siglas de "**U**niversal **A**synchronous **R**eceiver-**T**ransmitter" ( en español, Transmisor-Receptor Asíncrono Universal ). Éste controla los [puertos](http://es.wikipedia.org/wiki/Puertos) y dispositivos serie. Se encuentra integrado en la [placa base](http://es.wikipedia.org/wiki/Placa_base) o en la [tarjeta](http://es.wikipedia.org/w/index.php?title=Tarjeta_adaptadora&action=edit&redlink=1)  [adaptadora](http://es.wikipedia.org/w/index.php?title=Tarjeta_adaptadora&action=edit&redlink=1) del dispositivo

**VERSÁTILES:** Se adapta a situaciones diversas con facilidad.

**VI:** Instrumento Virtual

# **NETGRAFIA**

[http://www.unicrom.com/Tut\\_MotorCC.asp](http://www.unicrom.com/Tut_MotorCC.asp)

[http://robots-argentina.com.ar/MotorCC\\_ControlAncho.htm](http://robots-argentina.com.ar/MotorCC_ControlAncho.htm)

[http://es.wikibooks.org/wiki/LabVIEW\\_2009](http://es.wikibooks.org/wiki/LabVIEW_2009)

<http://uajfk2002.tripod.com/gm2/adquisicion-datos.pdf>

[http://www.5hz-electronica.com/arduino\\_uno-3.aspx](http://www.5hz-electronica.com/arduino_uno-3.aspx)

<http://arduino.cc/en/Main/arduinoBoardUno>

<http://www.arduino.cc/es/>

<http://www.arduino.cc/>

http://forum.arduino.cc/index.php?topic=77271.0

http://www.youtube.com/results?search\_query=velocidad+de+un+motor+cc+con+ arduino&oq=velocidad+de+un+motor+cc+con+arduino&gs\_l=youtube.3...17271.3 6841.0.37179.59.48.8.3.4.0.339.7413.14j16j14j2.46.0...0.0...1ac.1.11.youtube.Zov wdNkE4j8

http://www.ti.com/product/lm358

http://www.datasheetcatalog.net/es/datasheets\_pdf/L/M/3/5/LM358.shtml

http://www.ni.com/support/lv8\_6
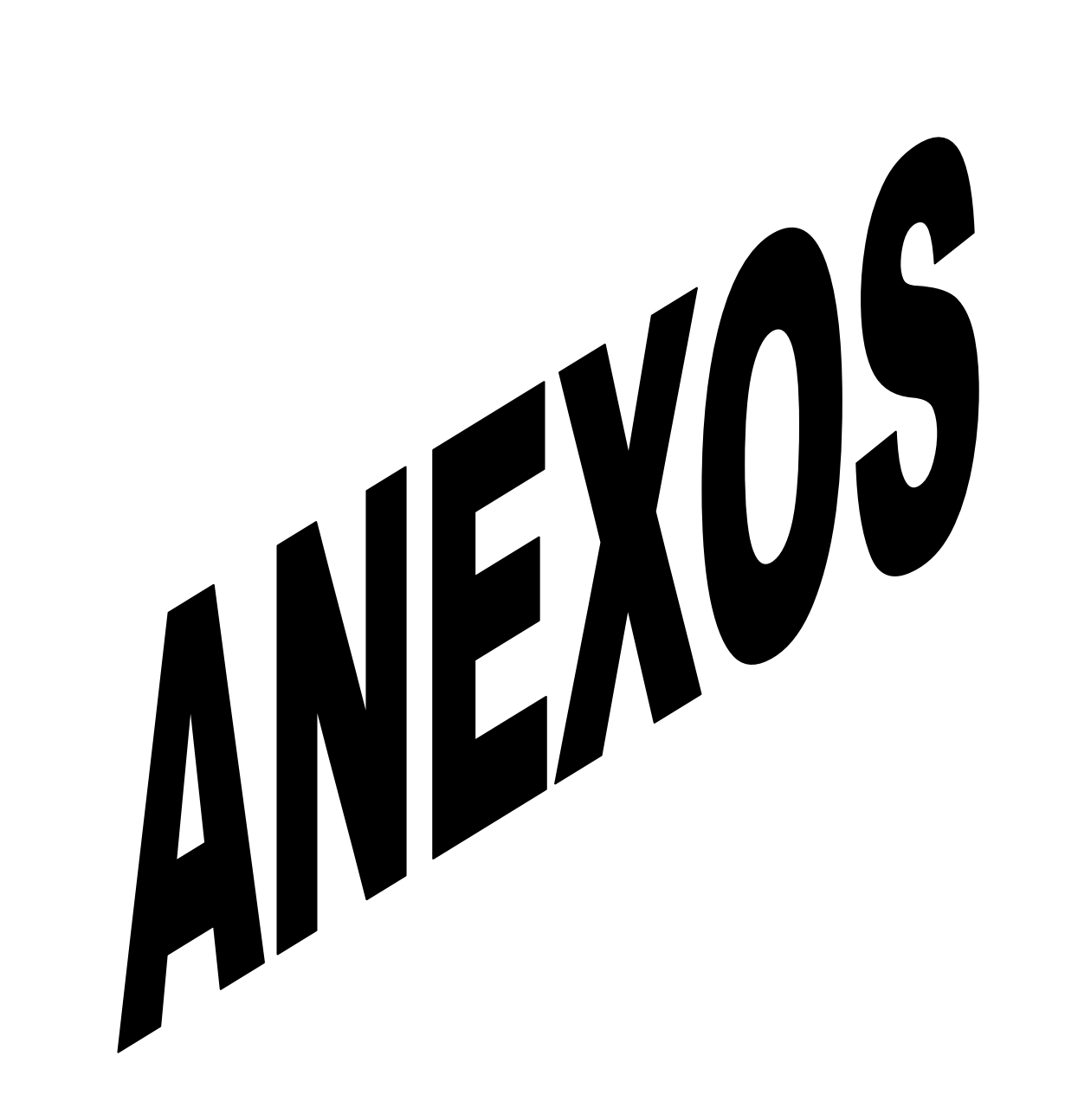

#### **ANEXO A**

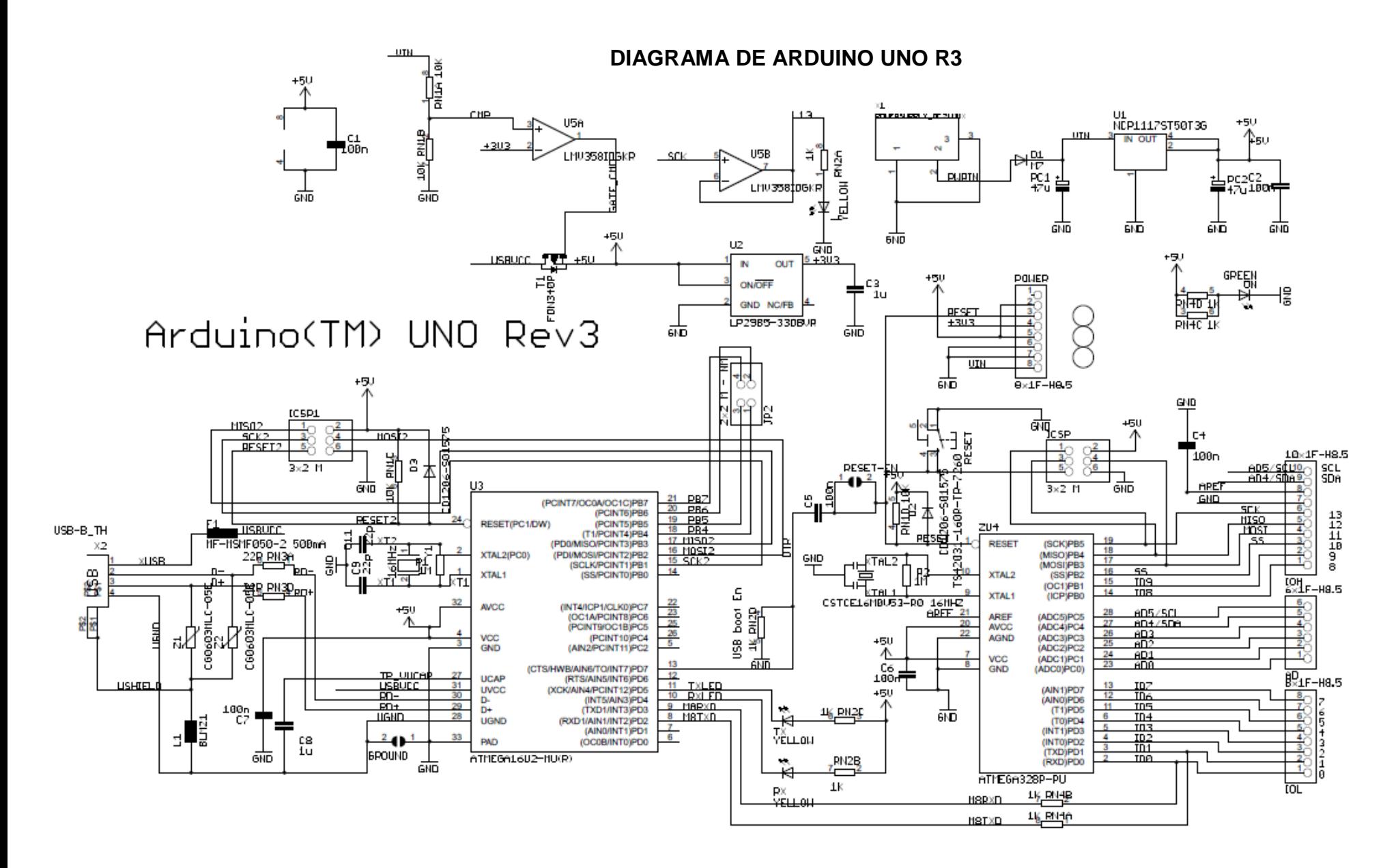

 $\frac{2}{R}$ N3B 22R  $\frac{3}{R}$   $\frac{6}{22R}$ 

### **ANEXO B**

# **INSTITUTO TECNOLÓGICO SUPERIOR AERONÁUTICO**

# **CARRERA DE ELECTRÓNICA MENCIÓN INSTRUMENTACIÓN Y AVIÓNICA**

# **TRABAJO DE GRADUACIÓN:**

**¿Cómo mejorar el desarrollo académico-práctico de los estudiantes, mediante la implementación de nuevos módulos en el laboratorio de instrumentación virtual de la carrera de electrónica en el ITSA?**

**REALIZADO POR:**

# **FERNANDEZ CACHIPUENDO WILLIAM ROLANDO**

**2013**

## **CAPÍTULO I**

#### **PROBLEMA**

#### **1.1 PLANTEAMIENTO DEL PROBLEMA**

El laboratorio de Instrumentación Virtual está compuesto por dispositivos electrónicos básicos, pero no en la cantidad necesaria para impartir los conocimientos adecuados a todos los estudiantes de la carrera de Electrónica Mención Instrumentación & Aviónica.

El desarrollo del presente proyecto pretende incentivar a directivos y estudiantes del Instituto Tecnológico Superior Aeronáutico, para fomentar el proceso de enseñanza-aprendizaje de los alumnos en los últimos años, se han realizado a diversas actualizaciones entre las cuales se puede enumerar: mejoramiento de instalaciones eléctricas, modernización de los bancos de trabajo y adquisición de varios equipos de tecnología actual para así mejorar el aprendizaje y desarrollo académico de los estudiantes.

#### **1.2 FORMULACIÓN DEL PROBLEMA**

¿Cómo mejorar el desarrollo académico-práctico y tecnológico de los estudiantes, de la carrera de Electrónica Mención Instrumentación y Aviónica del Instituto Tecnológico Superior Aeronáutico, mediante la adquisición de nuevas tecnologías y la realización de aplicaciones detalladas con el fin de reforzar los conocimientos.

#### **1.3 JUSTIFICACIÓN E IMPORTANCIA**

En nuestro país, la automatización de procesos ha ido avanzado mediante la innovación e implementación de nuevas tecnologías.

La investigación a realizar tiene como propósito que el Instituto Tecnológico Superior Aeronáutico cuente en su laboratorio de instrumentación virtual con nuevos módulos para la medición de corriente y velocidad de un motor de corriente continua y así poder ayudar para el beneficio de todos los estudiantes de la carrera Electrónica e Instrumentación y Aviónica.

#### **1.4 OBJETIVOS**

#### **1.4.1 OBJETIVO GENERAL**

Determinar la importancia de mejorar el desarrollo tecnológico del Laboratorio de Instrumentación Virtual y así ayudar al desempeño estudiantil, a través de nuevos módulos para la medición de corriente y velocidad de un motor de corriente continua

### **1.4.2 OBJETIVOS ESPECÍFICOS**

- Analizar los beneficios que obtendrán los estudiantes de la carrera electrónica del INSTITUTO TECNOLOGUICO SUPERIOR AERONAUTICO con la implementación de nuevos módulos.
- Desarrollar la implementación de los módulos en el laboratorio de instrumentación virtual.
- Indagar las mejores vías posibles para el desarrollo del conocimiento práctico de los alumnos de la carrera de Electrónica dentro de las actividades del Laboratorio de Instrumentación Virtual.

#### **1.5 ALCANCE**

Con la siguiente implementación se pretende optimizar la enseñanza y aprendizaje a los estudiantes de la carrera Electrónica Mención Instrumentación & Aviónica del Instituto Tecnológico Superior Aeronáutico, donde se va reforzar los conocimientos teórico-práctico acerca del medio industrial y su tecnología.

# **CAPÍTULO II**

# **PLAN METODOLÓGICO**

#### **2.1 MODALIDAD BÁSICA DE INVESTIGACIÓN**

Esta investigación utilizará las siguientes modalidades básicas:

- **De Campo (Participante, Estructurada, Individual):**Debido a la factibilidad es prudente que se realizará en el sitio de desarrollo del proyecto, consultando fuentes primarias donde se originan los hechos para tener la información llevando a cabo la investigación que permita recabar los principales aspectos procurando realizarlos de tal manera que la carrera de Electrónica mejore y se actualice.
- **Bibliográfica Documental:** se podrá distinguir toda la información escrita rescatada de libros, Internet u otros proyectos similares existentes en bibliotecas o centros de información, las mismas que al compararlas ayuden a definir de una manera explícita lo necesario para el trabajo de investigación.

#### **2.2 TIPOS DE INVESTIGACIÓN**

#### **No Experimental**

Se elegirá este tipo de investigación debido a que se observará cómo se encuentran los componentes y en especial los módulos ya mencionados en el laboratorio de Instrumentación Virtual de la Carrera de Electrónica en el ITSA, así como también el uso de los recursos con los que cuenta el laboratorio para poder obtener mejores resultados.

#### **2.3NIVELES DE INVESTIGACIÓN**

#### **2.3.1 Descriptivo**

Permite buscar y definir detalladamente las causas que ocasionan el problema, especificando cada una de las consecuencias y de cómo se manifiesta en las personas involucradas, las mismas que estarán sujetas al estudio de investigación para definir alguna vía de solución posible.

#### **2.4 UNIVERSO POBLACIÓN Y MUESTRA**

#### **2.4.1UNIVERSO**

Para realizar la presente investigación se tomará como universo el ITSA.

#### **2.4.2 POBLACIÓN**

Se tomará en cuenta a los docentes y estudiantes que hacen uso del laboratorio de Instrumentación Virtual, debido a que ellos se encuentran en contacto directo con el problema a ser solucionado.

También se considera a los directores de carrera y al jefe del departamento de investigación; ya que mediante la necesidad de investigar la situación actual y posible mejoramiento de la asignación de proyectos de graduación de los alumnos egresados, vendrán a constituirse en las unidades estadísticas a investigar.

#### **2.4.3 MUESTRA**

La muestra será seleccionada según el criterio no probabilístico, constituyéndose esta, por los estudiantes y docentes que tengan conocimientos sobre el problema a investigar y el cual permitirá obtener criterios coherentes y acertados de la necesidad que se desea resolver.

#### **2.5 RECOLECCIÓN DE DATOS**

Se utilizará la técnica de campo ya que permitirá recolectar información primaria "aquella que el investigador recolecta directamente a través del contacto concreto con el objeto de estudio". Cabe recalcar que por ser un objeto de estudio poco conocido por los docentes de nuestra Institución no podremos realizar una entrevista por el cual utilizaremos las técnicas bibliográficas que es una información registrada en libros, manuales e información de campo, que luego de ser analizadas contribuirán con soluciones para el problema planteado.

#### **2.6 PROCESAMIENTO DE LA INFORMACIÓN**

El procesamiento de la información se obtendrá considerando los resultados obtenidos al aplicar las técnicas de campo y bibliográficas, para poder analizarlos de acuerdo a su grado de importancia, efectuando una revisión crítica de la información recogida y eliminando los datos defectuosos, contradictorios, incompletos o no pertinentes.

#### **2.7 ANÁLISIS E INTERPRETACIÓN DE RESULTADOS**

Una vez recopilada y tabulada la información necesaria, se la analizará para representarla de manera gráfica, la magnitud de los datos con el significado de los mismos, para poder relacionarlos con el marco teórico por medio de:

- Descripción de los resultados
- Analizar los objetivos propuestos con los resultados para saber si existe relación entre los mismos.
- Elaborar una síntesis de resultados.

#### **2.8 CONCLUSIONES Y RECOMENDACIONES**

Las conclusiones se desarrollarán para puntualizar cada una de las causas y posibles soluciones del problema, para contribuir a la mejora académica de los estudiantes de la Carrera de Electrónica del Instituto Tecnológico Superior Aeronáutico, las mismas que serán extraídas del objetivo general y de los objetivos específicos, después de todo el proceso investigativo.

Como también las recomendaciones que serán extraídas de las sugerencias propuestas, dentro de las técnicas investigativas que se aplicarán a todos los involucrados en el problema a analizar.

Las conclusiones y recomendaciones se obtendrán una vez terminado este trabajo de investigación.

#### **CAPITULO III**

#### **EJECUCIÓN DEL PLAN METODOLÓGICO**

#### **1.1 MARCO TEÓRICO**

#### **3.1.1 ANTECEDENTES**

El avance tecnológico avanza diariamente de una manera apresurada en la cual toda la humanidad está inmersa en esta evolución. Uno de los componentes que ha adquirido nuevas características en el transcurso del tiempo desde su creación hasta la actualidad son los motores trifásicos y los variadores de velocidad, además estos aparatos fueron creados para brindar mejores ventajas garantizando seguridad y eficiencia en un sistema de control en el campo en que se requiera su aplicación.

El desarrollo de los motores de alta eficiencia proporciona una mayor ventaja en ahorro energético. El variador tiene la capacidad de subir o bajar la velocidad de un motor según se requiera, la cual sirven para la utilización de múltiples tareas, con el adelanto de estos equipos en el área industrial dará una mejor versatilidad, flexibilidad y ahorro en cuanto a un alto rendimiento en las tareas de automatización.

# **3.1.2 FUNDAMENTACIÓN TEÓRICA.**

#### **MOTOR DE CORRIENTE CONTINUA**

Es una máquina que [convierte](http://es.wikipedia.org/wiki/Conversi%C3%B3n_de_potencia) la [energía eléctricacontinua](http://es.wikipedia.org/wiki/Energ%C3%ADa_el%C3%A9ctrica) en mecánica, provocando un movimiento rotatorio. En la actualidad existen nuevas aplicaciones con [motores eléctricos](http://es.wikipedia.org/wiki/Motores_el%C3%A9ctricos) que no producen movimiento rotatorio, sino que con algunas modificaciones, ejercen tracción sobre un riel. Estos motores se conocen como motores lineales.

Esta máquina de [corriente continua](http://es.wikipedia.org/wiki/Corriente_continua) es una de las más versátiles en la industria. Su fácil control de posición, par y velocidad la han convertido en una de las mejores opciones en aplicaciones de control y automatización de procesos. Pero con la llegada de la electrónica su uso ha disminuido en gran medida, pues los motores de corriente alterna, del tipo [asíncrono,](http://es.wikipedia.org/wiki/Motor_as%C3%ADncrono) pueden ser controlados de igual forma a precios más accesibles para el consumidor medio de la industria. A pesar de esto los motores de corriente continua se siguen utilizando en muchas aplicaciones de potencia (trenes y tranvías) o de precisión (máquinas, micro motores, etc.)

La principal característica del motor de corriente continua es la posibilidad de regular la velocidad desde vacío a plena carga.

Su principal inconveniente, el mantenimiento, muy caro y laborioso.

Una máquina de corriente continua (generador o motor) se compone principalmente de dos partes, un estator que da soporte mecánico al aparato y tiene un hueco en el centro generalmente de forma cilíndrica. En el estator además se encuentran los polos, que pueden ser de imanes permanentes o devanados con hilo de cobre sobre núcleo de hierro. El rotor es generalmente de forma cilíndrica, también devanado y con núcleo, al que llega la corriente mediante dos escobillas.

Principio de funcionamiento

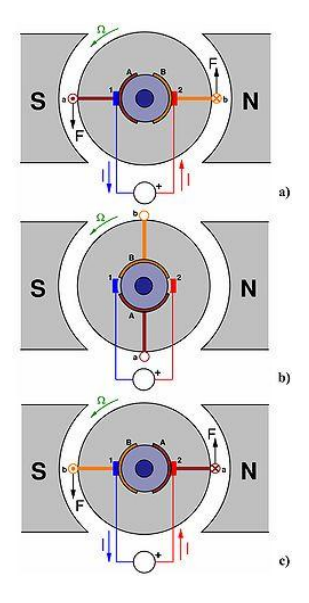

Esquema del funcionamiento de un motor de c.c. elemental de dos polos con una sola bobina y dos delgas en el rotor. Se muestra el motor en tres posiciones del rotor desfasadas 90º entre sí.

1, 2: Escobillas;

A, B: Delgas;

A, b: Lados de la bobina conectados respectivamente a las delgas A y B.

Según la [Ley de Lorentz,](http://es.wikipedia.org/wiki/Ley_de_Lorentz) cuando un conductor por el que pasa una corriente eléctrica se sumerge en un [campo magnético,](http://es.wikipedia.org/wiki/Campo_magn%C3%A9tico) el conductor sufre una fuerza perpendicular al plano formado por el campo magnético y la corriente, siguiendo la [regla de la mano izquierda,](http://es.wikipedia.org/wiki/Regla_de_la_mano_izquierda) con módulo de correcta precisión.

# $F = B \cdot l \cdot I$

F: Fuerza en [newtons](http://es.wikipedia.org/wiki/Newton_%28unidad%29)

- I: Intensidad que recorre el conductor en [amperios](http://es.wikipedia.org/wiki/Amperio)
- L: Longitud del conductor en metros
- B: Densidad de campo magnético o densidad de flujo [teslas](http://es.wikipedia.org/wiki/Tesla_%28unidad%29)

El rotor tiene varios repartidos por la periferia. A medida que gira, la corriente se activa en el conductor apropiado.

Normalmente se aplica una corriente con sentido contrario en el extremo opuesto del rotor, para compensar la fuerza neta y aumentar el momento.

#### **Microcontrolador**

Un Microcontrolador (abreviado μC, UC o MCU) es un [circuito integrado](http://es.wikipedia.org/wiki/Circuito_integrado) programable, capaz de ejecutar las órdenes grabadas en su memoria. Está compuesto de varios bloques funcionales, los cuales cumplen una tarea específica. Un Microcontrolador incluye en su interior las tres principales unidades

funcionales de una [computadora:](http://es.wikipedia.org/wiki/Computadora) [unidad central de procesamiento,](http://es.wikipedia.org/wiki/Unidad_central_de_procesamiento) [memoria](http://es.wikipedia.org/wiki/Memoria_%28inform%C3%A1tica%29) y [periféricos](http://es.wikipedia.org/wiki/Perif%C3%A9rico) de [entrada/salida.](http://es.wikipedia.org/wiki/Entrada/salida)

Algunos Microcontroladores pueden utilizar palabras de cuatro bits y, funcionan a velocidad de reloj con frecuencias tan bajas como 4 kHz, con un consumo de baja potencia [\(mW o microvatios\)](http://es.wikipedia.org/wiki/Vatio). Por lo general, tendrá la capacidad para mantener la funcionalidad a la espera de un evento como pulsar un botón o de otra interrupción, el consumo de energía durante el sueño (reloj de la CPU y los periférico de la mayoría) puede ser sólo nano vatios, lo que hace que muchos de ellos muy adecuados para aplicaciones con batería de larga duración. Otros Microcontroladores pueden servir para roles de rendimiento crítico, donde sea necesario actuar más como un [procesador digital de señal](http://es.wikipedia.org/wiki/Procesador_digital_de_se%C3%B1al) (DSP), con velocidades de reloj y consumo de energía más altos.

Al ser fabricados, la memoria ROM del Microcontrolador no posee datos. Para que pueda controlar algún proceso es necesario generar o crear y luego grabar en la [EEPROM](http://es.wikipedia.org/wiki/EEPROM) o equivalente del Microcontrolador algún programa, el cual puede ser escrito en [lenguaje ensamblador](http://es.wikipedia.org/wiki/Lenguaje_ensamblador) u otro lenguaje para Microcontroladores; sin embargo, para que el programa pueda ser grabado en la memoria del Microcontrolador, debe ser codificado en [sistema numérico hexadecimal](http://es.wikipedia.org/wiki/Sistema_hexadecimal) que es finalmente el sistema que hace trabajar al Microcontrolador cuando éste es alimentado con el [voltaje](http://es.wikipedia.org/wiki/Voltaje) adecuado y asociado a dispositivos [analógicos](http://es.wikipedia.org/wiki/Electr%C3%B3nica_anal%C3%B3gica) y [discretos](http://es.wikipedia.org/wiki/Electr%C3%B3nica_digital) para su funcionamiento. $1$ 

#### **Ventilator CpuEvercool (Intel Core I5)**

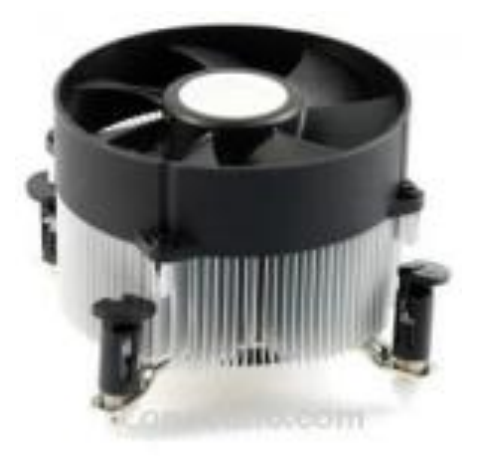

Características de Ventilador CPU EverCool (Intel Core i5)

Ventilador de alto rendimiento y diseñado para procesadores compatibles con socket Intel LGA 1156 y procesadores Intel Core i5. Sistema de radiador cilíndrico con finas láminas de aluminio conductivo para mejor disipación del calor. El radiador dispone de ventilador de 95 cm que hacen circular el aire hacia arriba.

#### **Características**

Tamaño total: 95 x 95 x 65 mm. Tamaño ventilador: 95 x 95 x 25 mm. Lamas del radiador fabricadas en aluminio. Voltaje 12VDC. Velocidad del ventilador: 2600 ±10% RPM. Bajo nivel de ruido debido a la baja velocidad del ventilador y a la gran superficie de disipación de calor en el radiador. Nivel de ruido: Menor que 33 dBa. Peso: 400 g. No se requieren herramientas de montaje. Sistema push-pin para fijación a placa madre.

#### **Compatibilidades Intel**

Intel Core i5. Intel socket LGA 1156.

# **3.2. MODALIDAD BÁSICA DE LA INVESTIGACIÓN**

### **3.2.1 MODALIDAD DE CAMPO**

Mediante la modalidad de Campo se realizó la visita al laboratorio de Instrumentación Virtual del Instituto Tecnológico Superior Aeronáutico, mediante la observación se pudieron constatar el estado del laboratorio y de igual manera los equipos utilizados para las prácticas que se realizan en el mismo, constatando que la implementación de módulos, para la medición de corriente y velocidad de

un motor de corriente continua mejorara la enseñanza reforzando la teoría con la práctica.

#### **3.2.2 MODALIDAD BIBLIOGRÁFICA**

Con la ayuda de la modalidad de investigación bibliográfica documental se recopiló la información de textos técnicos, manuales e internet de módulos, para la medición de corriente y velocidad de un motor de corriente continua como se tuvo previsto y sirvió de gran ayuda para adquirir la información necesaria la cual respaldara esta investigación.

#### **3.3 TIPO DE INVESTIGACIÓN**

#### **No Experimental**

Se utilizó este tipo de investigación ya que se observó en las instalaciones del laboratorio de instrumentación virtual del ITSA, la necesidad de implementar nuevas tecnologías como son módulos, para la medición de corriente y velocidad de un motor de corriente continua. Además se recopiló información acerca de los módulos existentes y se determinó que las prácticas en el laboratorio de Instrumentación Virtual van de la mano con la teoría.

### **3.4 NIVEL DE LA INVESTIGACIÓN**

#### **Exploratorio**

Con el nivel exploratorio como base de la investigación para el trabajo de actualización de módulos de prueba en el laboratorio de Instrumentación Virtual, se investigó diversas maneras de realizarlo.

#### **Descriptivo**

Este nivel nos permite descubrir, buscar y definir las causas que ocasionan los problemas en el laboratorio de Instrumentación Virtual analizados desde un punto de vista objetivo y real. Este trabajo investigativo solo llega hasta el nivel Descriptivo porque hasta este nivel de investigación se cumple los objetivos planteados.

#### **3.5 UNIVERSO, POBLACIÓN Y MUESTRA**

Lo único que tenemos para nuestro proyecto es la investigación bibliográfica que hemos detallado, ya que el instituto está empezando a investigar este tipo de tecnologías, por lo que no hemos podido aplicar una encuesta ni entrevista.

#### **3.4. RECOLECCIÓN DE DATOS**

La recolección de datos se la realizó en base a la observación directa y a la investigación requerida, que permitió conocer la falta de equipamiento en laboratorio de Instrumentación Virtual de la carrera Electrónica del Instituto Tecnológico Superior Aeronáutico. Cabe mencionar que la recolección de datos también fue realizada por medio de páginas de internet, en donde se encontró la documentación necesaria para emprender este proyecto.

#### **3.5. PROCESAMIENTO DE LA INFORMACIÓN**

La información recolectada en el proceso de investigación, mediante la observación, investigación bibliográfica y la indagación en los equipos del laboratorio, nos da como resultado que la implementación de nuevas tecnologías como módulos, para la medición de corriente y velocidad de un motor de corriente continua, los cuales nos harán conocer nuevos dispositivos de nueva tecnología que se utilizan en la actualidad en control industrial.

#### **3.6. ANÁLISIS E INTERPRETACIÓN DE RESULTADOS.**

Los resultados obtenido en la investigación nos dan como resultado que la implementación de nuevas tecnologías en el laboratorio de instrumentación virtual, carrera electrónica del Instituto Tecnológico Superior aeronáutico, de módulos, para la medición de corriente y velocidad de un motor de corriente continua, los cuales mejoraran las enseñanzas impartidas por los docentes del instituto y para la práctica de los alumnos.

#### **3.7 CONCLUSIONES Y RECOMENDACIONES**

#### **3.7.1 CONCLUSIONES**

- Es necesario implementar módulos, para la medición de corriente y velocidad de un motor de corriente continua que aporten conocimientos tanto como para los alumnos y docentes.
- En nuestro país el control y automatización de procesos ha ido avanzado mediante la innovación e implementación de nuevas tecnologías.
- La ventaja que ofrece el Laboratorio de instrumentación virtual, es que toda la teoría brindada acerca de equipos y elementos puede ser comprobada en funcionalidad en el Laboratorio.
- Con la innovación en el laboratorio de instrumentación virtual los estudiantes tendrán una educación de calidad y acorde con la tecnología del momento.

#### **3.7.2 RECOMENDACIONES**

 Para el correcto funcionamiento de los instrumentos se debe estar familiarizado con la nueva tecnología.

- Los instrumentos adquiridos serán de nueva tecnología por lo que se debe utilizarlos con mucho cuidado y acorde con los manuales.
- Se debe tomar mucho en cuenta los voltajes que requieren los instrumentos evitando así, daños tanto en los instrumentos como en los que los operan.

# **CAPÍTULO IV**

#### **FACTIBILIDAD**

#### **4.1 TÉCNICA**

La aplicación e implementación de módulos para la medición de corriente y velocidad de un motor de corriente continua en el laboratorio de instrumentación virtual, ayudara a reforzar la teoría con la práctica aplicando los conocimientos dictados por el docente en la práctica, comprobándola de igual manera. Además los estudiantes podrán utilizar este proyecto y llenarse de conocimiento en el campo de la electrónica que va a ser fundamental en la vida profesional.

#### **4.2 OPERACIONAL**

Con la información proporcionada y las visitas que se realizaron en el laboratorio de instrumentación virtual se procederá a realizar el diseño e implementación de módulos para medición de corriente y velocidad de un motor de corriente continua.

#### **4.3 ECONÓMICO**

Todos los requerimientos para la elaboración del proyecto son alcanzables, pudiéndose adquirirlos sin ningún problema para la ejecución del proyecto

# **TABLA 1 MATERIALES**

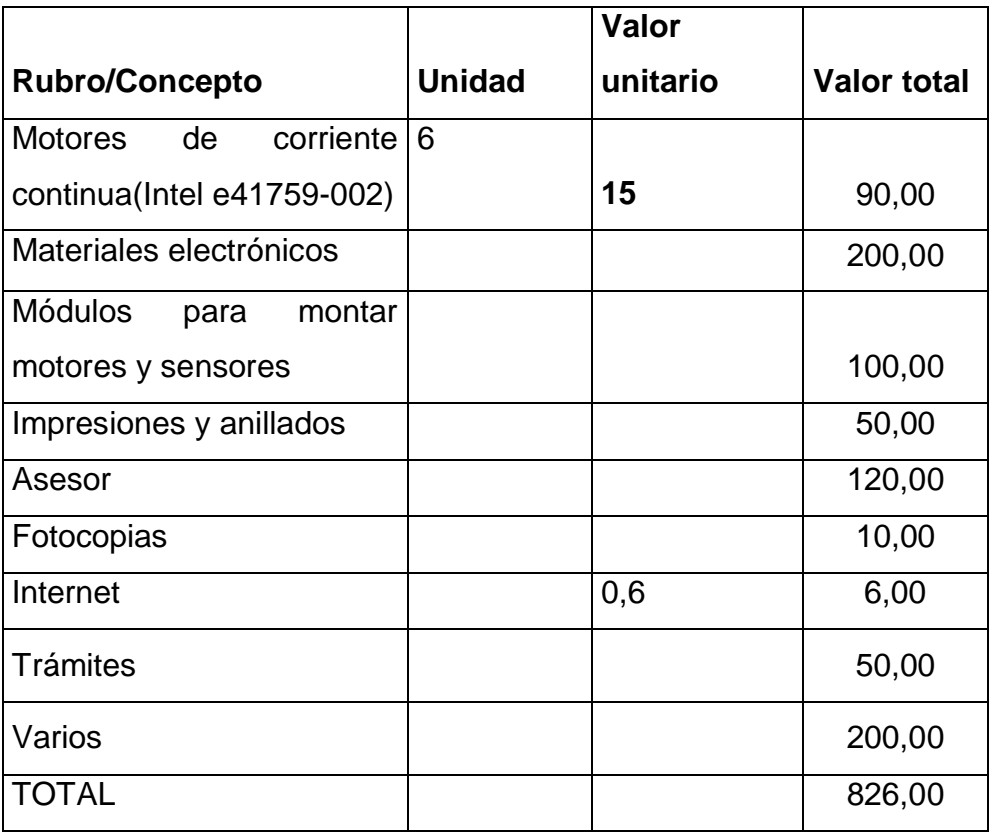

Realizado por: William Fernández

#### **CAPITULO V**

#### **DENUNCIA DEL TEMA**

**IMPLEMENTAION DE MODULOS PARA MEDICION DE CORRIENTE Y VELOCIDAD DE UN MOTOR DE CORRIENTE CONTINUA, EN EL LABORATORIO DE INSTRUMENTACIÓN VIRTUAL, CARRERA ELECTRÓNICA DEL INSTITUTO TECNOLÓGICO SUPERIOR AERONÁUTICO.**

#### **GLOSARIO DE TERMINOS**

#### **Motor DC**

El motor de corriente continua es una máquina que convierte la energía [eléctrica](http://www.monografias.com/trabajos13/genytran/genytran.shtml) en [mecánica,](http://www.monografias.com/trabajos12/moviunid/moviunid.shtml) principalmente mediante el [movimiento](http://www.monografias.com/trabajos15/kinesiologia-biomecanica/kinesiologia-biomecanica.shtml) rotativo. Esta máquina de corriente continua es una de las más versátiles en la [industria.](http://www.monografias.com/trabajos16/industria-ingenieria/industria-ingenieria.shtml) Su fácil control de posición, par y velocidad la han convertido en una de las mejores opciones en aplicaciones de control y [automatización](http://www.monografias.com/trabajos6/auti/auti.shtml) de [procesos.](http://www.monografias.com/trabajos14/administ-procesos/administ-procesos.shtml#PROCE)

#### **Sensor**

La etapa de [medición](http://www.monografias.com/trabajos15/la-estadistica/la-estadistica.shtml) se realiza mediante el uso de un opto-acoplador H21A1, siguiendo el principio de funcionamiento de un tacómetro digital, a través del cual se hace pasar un disco de ranurado codificado colocado en la parte posterior del eje del motor. El disco codificado de 30 pulsos/rev. Los pulsos emitidos son realimentados al Microcontrolador para así calcular la velocidad de rotación del motor.

#### **Micro controlador** (abreviado **μC**, **UC** o **MCU**)

E s un [circuito integrado](http://es.wikipedia.org/wiki/Circuito_integrado) programable, capaz de ejecutar las órdenes grabadas en su memoria. Está compuesto de varios bloques funcionales, los cuales cumplen una tarea específica. Un Microcontrolador incluye en su interior las tres principales unidades funcionales de una [computadora:](http://es.wikipedia.org/wiki/Computadora) [unidad central de](http://es.wikipedia.org/wiki/Unidad_central_de_procesamiento)  [procesamiento,](http://es.wikipedia.org/wiki/Unidad_central_de_procesamiento) [memoria](http://es.wikipedia.org/wiki/Memoria_%28inform%C3%A1tica%29) y [periféricos](http://es.wikipedia.org/wiki/Perif%C3%A9rico) de [entrada/salida.](http://es.wikipedia.org/wiki/Entrada/salida)

#### **PAGINAS WEB**

- [http://es.wikipedia.org/wiki/Motor\\_de\\_corriente\\_continua](http://es.wikipedia.org/wiki/Motor_de_corriente_continua)
- [http://www.unicrom.com/Tut\\_MotorCC.asp](http://www.unicrom.com/Tut_MotorCC.asp)
- <http://www.arduino.cc/>
- <http://www.tuveras.com/maquinascc/motor/motor.htm>
- [http://www.google.com.ec/#hl=es&tbo=d&sclient=psy](http://www.google.com.ec/#hl=es&tbo=d&sclient=psy-ab&q=disipador+de+calor+CORE+I5+CARACTERISTICAS&oq=disipador+de+calor+CORE+I5+CARACTERISTICAS&gs_l=hp.12...0.0.8.7254.0.0.0.0.0.0.0.0..0.0...0.0...1c.h3dLl5HT3hA&psj=1&bav=on.2,or.r_gc.r_pw.r_qf.&fp=bf794de966bd3b41&bpcl=38897761&b)[ab&q=disipador+de+calor+CORE+I5+CARACTERISTICAS&oq=disipador+](http://www.google.com.ec/#hl=es&tbo=d&sclient=psy-ab&q=disipador+de+calor+CORE+I5+CARACTERISTICAS&oq=disipador+de+calor+CORE+I5+CARACTERISTICAS&gs_l=hp.12...0.0.8.7254.0.0.0.0.0.0.0.0..0.0...0.0...1c.h3dLl5HT3hA&psj=1&bav=on.2,or.r_gc.r_pw.r_qf.&fp=bf794de966bd3b41&bpcl=38897761&b) [de+calor+CORE+I5+CARACTERISTICAS&gs\\_l=hp.12...0.0.8.7254.0.0.0.0.](http://www.google.com.ec/#hl=es&tbo=d&sclient=psy-ab&q=disipador+de+calor+CORE+I5+CARACTERISTICAS&oq=disipador+de+calor+CORE+I5+CARACTERISTICAS&gs_l=hp.12...0.0.8.7254.0.0.0.0.0.0.0.0..0.0...0.0...1c.h3dLl5HT3hA&psj=1&bav=on.2,or.r_gc.r_pw.r_qf.&fp=bf794de966bd3b41&bpcl=38897761&b) [0.0.0.0..0.0...0.0...1c.h3dLl5HT3hA&psj=1&bav=on.2,or.r\\_gc.r\\_pw.r\\_qf.&fp=](http://www.google.com.ec/#hl=es&tbo=d&sclient=psy-ab&q=disipador+de+calor+CORE+I5+CARACTERISTICAS&oq=disipador+de+calor+CORE+I5+CARACTERISTICAS&gs_l=hp.12...0.0.8.7254.0.0.0.0.0.0.0.0..0.0...0.0...1c.h3dLl5HT3hA&psj=1&bav=on.2,or.r_gc.r_pw.r_qf.&fp=bf794de966bd3b41&bpcl=38897761&b) [bf794de966bd3b41&bpcl=38897761&biw=1218&bih=737](http://www.google.com.ec/#hl=es&tbo=d&sclient=psy-ab&q=disipador+de+calor+CORE+I5+CARACTERISTICAS&oq=disipador+de+calor+CORE+I5+CARACTERISTICAS&gs_l=hp.12...0.0.8.7254.0.0.0.0.0.0.0.0..0.0...0.0...1c.h3dLl5HT3hA&psj=1&bav=on.2,or.r_gc.r_pw.r_qf.&fp=bf794de966bd3b41&bpcl=38897761&b)

# **Hoja de Vida**

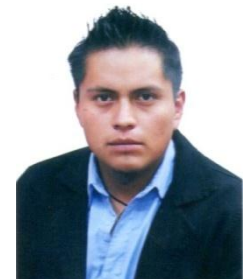

# **DATOS PERSONALES**

**Apellidos**: FERNANDEZ CACHIPUENDO **Nombres**: WILLIAM ROLANDO **Cedula de ciudadanía**: 172110832-0 **Estado Civil**: SOLTERO **Ciudad:** TABACUNDO **Dirección Domiciliaria**: PANAMERICANA NORTE TABACUNDO BARRIO LA "Y" **Teléfono**: 09-85-604-080

# **ESTUDIOS REALIZADOS:**

#### **Primaria:**

ESCUELA SANTA CLARA DE ASIS

### **Secundaria:**

UNIDAD EDUCATICATIVA MILITAR "HEROES DEL CENEPA"

#### **Superior:**

INSTITUTO TECNOLOGICO SUPERIOR AERONAUTICO - Egresado

# **TÍTULOS OBTENIDOS:**

- BACHILLER FISICO-MATEMÁTICO
- TECNÓLOGO EN ELECTRÓNICA MENCIÓN INSTRUMENTACIÓN & AVIÓNICA
- SUFICIENCIA EN EL IDIOMA INGLÉS

# **CURSOS REALIZADOS:**

❖ SUFICIENCIA EN EL IDIOMA INGLES

# **EXPERIENCIAS LABORALES:**

- CENTRO DE MANTENIMIENTO AERONÁUTICO "CEMEFA" GUAYAQUIL ESPECIALIDAD AVIÓNICA
- CENTRO DE MANTENIMIENTO E INTRUMENTACION AVION C130 QUITO FAE.

# **ACEPTACIÓN DEL USUARIO**

Latacunga, 10 de septiembre del 2013

Yo, ING PABLO PILATASIG en calidad de encargado del Laboratorio de Instrumentación Virtual del Instituto Tecnológico Superior Aeronáutico, me permito informar lo siguiente:

El proyecto de graduación elaborado por el Sr. **FERNANDEZ CACHIPUENDO WILLIAM ROLANDO,** con el tema: **"IMPLEMENTACIÓN DE MÓDULOS PARA MEDICIÓN DE CORRIENTE Y VELOCIDAD, DE UN MOTOR DE CORRIENTE CONTINUA, EN EL LABORATORIO DE INSTRUMENTACIÓN VIRTUAL DEL INSTITUTO TECNOLÓGICO SUPERIOR AERONÁUTICO",** ha sido efectuado de forma satisfactoria en las dependencias de mi cargo y que la misma cuenta con todas las garantías de funcionamiento, por lo cual extiendo este aval que respalda el trabajo realizado por el mencionado estudiante.

Por tanto me hago cargo de todas las instalaciones realizadas por el Señor estudiante.

#### **Atentamente**

**ING. PABLO PILATASIG ENCARGADO DEL LABORATORIO DE INSTRUMENTACIÓN VIRTUAL**

#### **HOJA DE LEGALIZACIÓN DE FIRMAS**

# **DEL CONTENIDO DE LA PRESENTE INVESTIGACIÓN SE RESPONSABILIZA EL AUTOR**

**Fernández Cachipuendo William Rolando**

# **DIRECTOR DE LA CARRERA DE ELECTRÓNICA MENCIÓN INSTRUMENTACIÓN & AVIÓNICA**

**Ing. Pablo Pilatasig Director Carrera de Electrónica Mención Instrumentación & Aviónica**

Latacunga, 13 de Septiembre del 2013

### **CESIÓN DE DERECHOS DE PROPIEDAD INTELECTUAL**

Yo, **Fernández Cachipuendo William Rolando**, Egresada de la carrera de Electrónica Mención Instrumentación & Aviónica, en el año 2010 con Cédula de Ciudadanía N° **172110832-0**, autor del Trabajo de Graduación **"IMPLEMENTACIÓN DE MÓDULOS PARA MEDICION DE CORRIENTE Y VELOCIDAD, DE UN MOTOR DE CORRIENTE CONTINUA, EN EL LABORATORIO DE INSTRUMENTACION VIRTUAL DEL INSTITUTO TECNOLOGICO SUPERIOR AERONAUTICO"**, cedo mis derechos de propiedad intelectual a favor del Instituto Tecnológico Superior Aeronáutico.

Para constancia firmo la presente cesión de propiedad intelectual.

# **Fernández Cachipuendo William Rolando CI. 172110832-0**

Latacunga, 13 de Septiembre del 2013

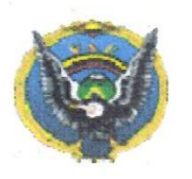

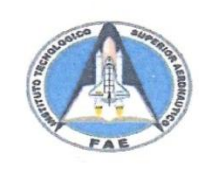

Latacunga: calle Javier Espinoza Av. Amazonas 3-47, sector la FAE Telf.: 032813623

#### **INSTITUTO TECNOLOGICO SUPERIOR AERONAUTICO ACTA DE ENTREGA - RECEPCION**

En la ciudad de Latacunga, a los 13 días del mes de septiembre del 2013, se procede a realizar el acta de entrega – recepción de **5 MÓDULOS PARA MEDICIÓN DE CORRIENTE Y VELOCIDAD DE UN MOTOR DE CORRIENTE CONTINUA CON ENCODER INTEGRADO;** correspondiente al proceso de graduación del Sr. **A/C FERNANDEZ CACHIPUENDO WILLIAM ROLANDO,** con el tema: **"IMPLEMENTACIÓN DE MÓDULOS PARA MEDICIÓN DE CORRIENTE Y VELOCIDAD DE UN MOTOR DE CORRIENTE CONTINUA, EN EL LABORATORIO DE INSTRUMENTACIÓN VIRTUAL DEL INSTITUTO TECNOLÓGICO SUPERIOR AERONÁUTICO",** como requerimiento parcial para la obtención del título de **TECNÓLOGO EN ELECTRÓNICA MENCIÓN INSTRUMENTACIÓN & AVIÓNICA.**

**Lista de lo entregado:**

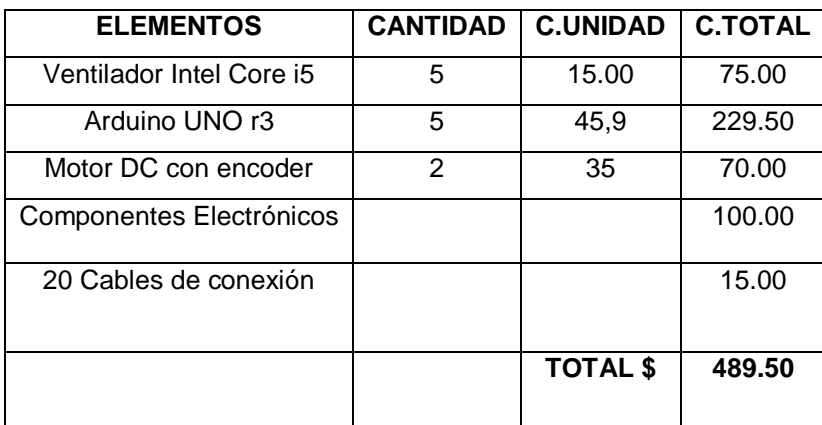

Para constancia y fe de que lo antes descrito se encuentra en óptimas condiciones, firman las partes.

# ENTREGUÉ CONFORME RECIBÍ CONFORME

A/C FERNÁNDEZ CACHIPUENDO ING. PABLO PILATASIG

------------------------------------------ ------------------------------------------- WILLIAM ROLANDO LAB. INSTRUMENTACIÓN VIRTUAL

VISTO BUENO

----------------------------------------- ---------------------------------------

PROAÑO SGOS. ESP. AVC. ENCARGADA INVENTARIO POR EL JEFE DPTO. LOGÍSTICO EL ENCARGADO DE ADQUISICIÓN

RAMIRO CASILLAS MARÍA FERNANDA